# JUNTA DE ANDALUCIA

CONSEJERÍA DE HACIENDA Y ADMINISTRACIÓN PÚBLICA

Dirección General de Política Digital

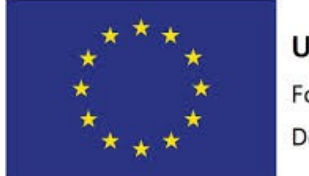

## **Unión Europea** Fondo Europeo de

Desarrollo Regional

"Una manera de hacer Europa"

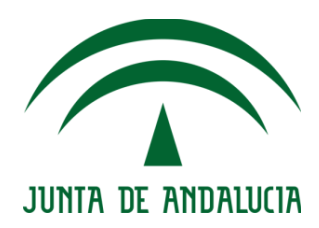

### eniDoc Web Services

Manual de Integración

Versión: v06r00 Fecha: 13/03/2017

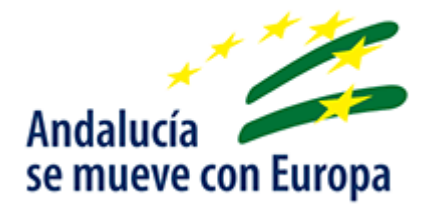

Queda prohibido cualquier tipo de explotación y, en particular, la reproducción, distribución, comunicación pública y/o transformación, total o parcial, por cualquier medio, de este documento sin el previo consentimiento expreso y por escrito de la Junta de Andalucía.

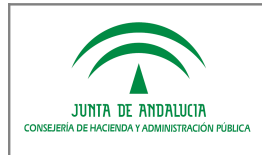

#### HOJA DE CONTROL

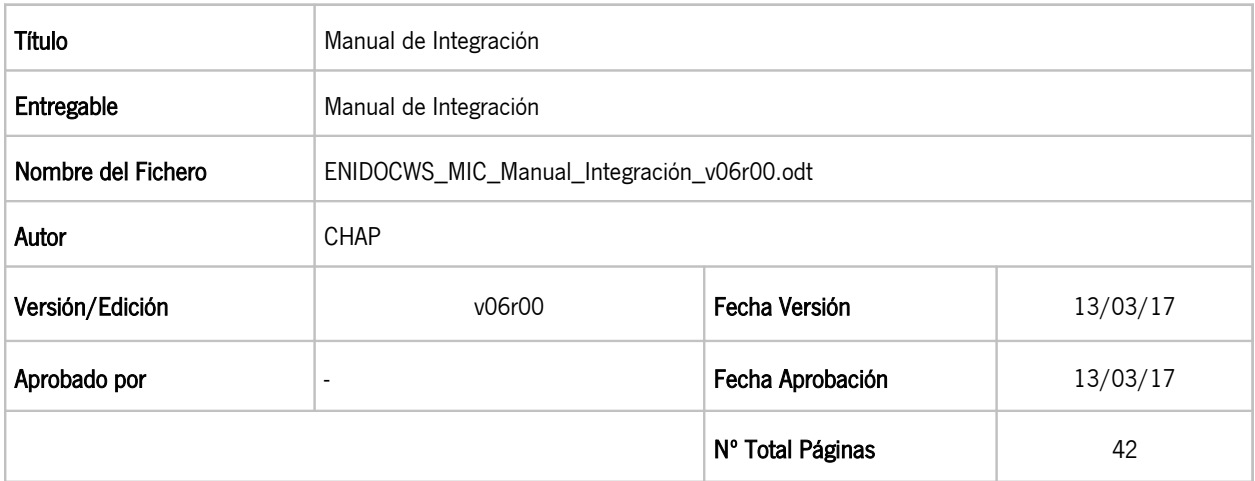

### REGISTRO DE CAMBIOS

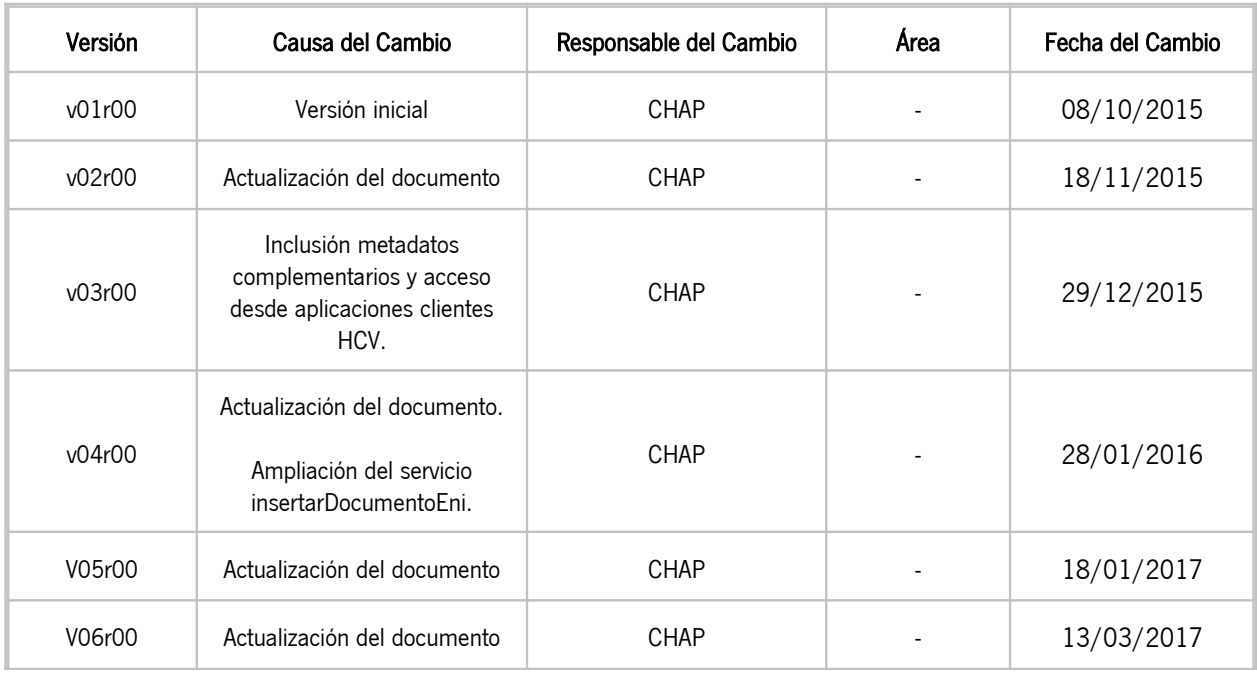

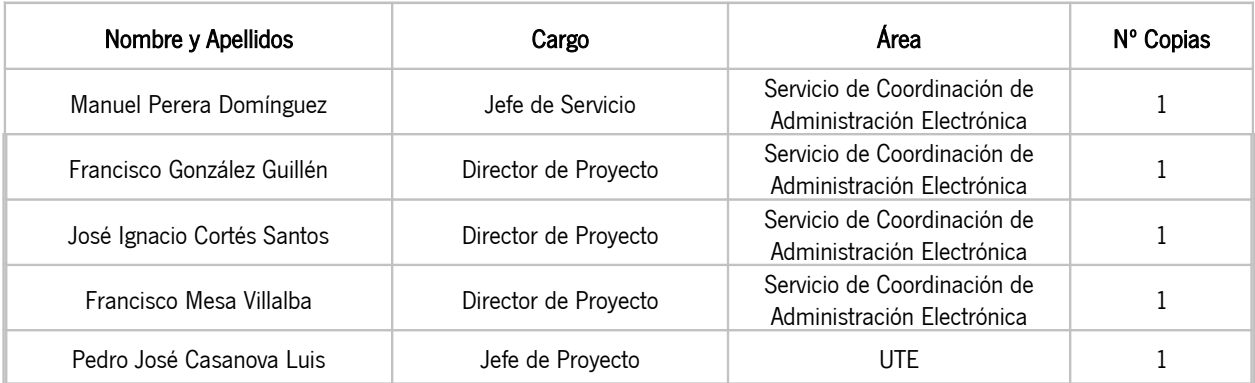

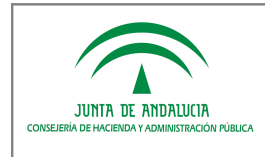

# ÍNDICE

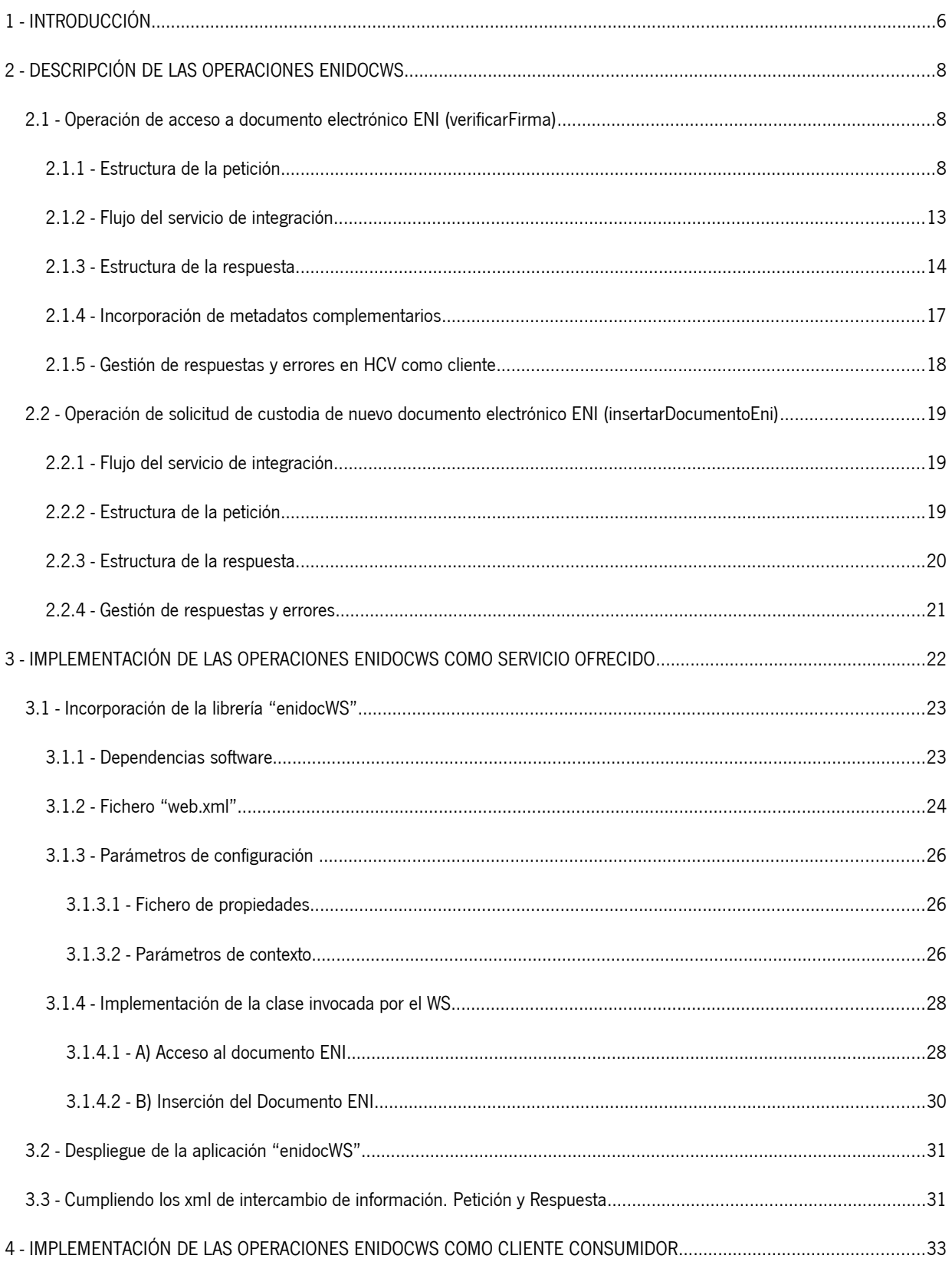

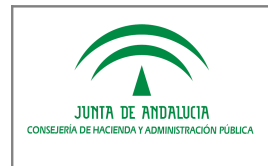

Manual de Integración

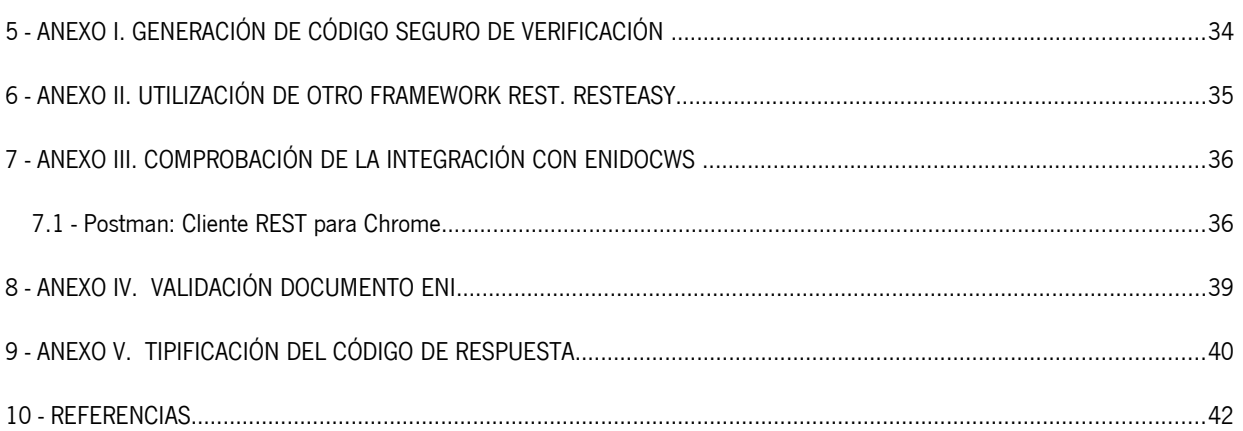

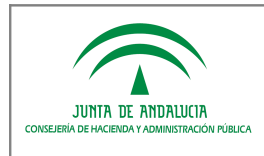

# ÍNDICE DE ILUSTRACIONES

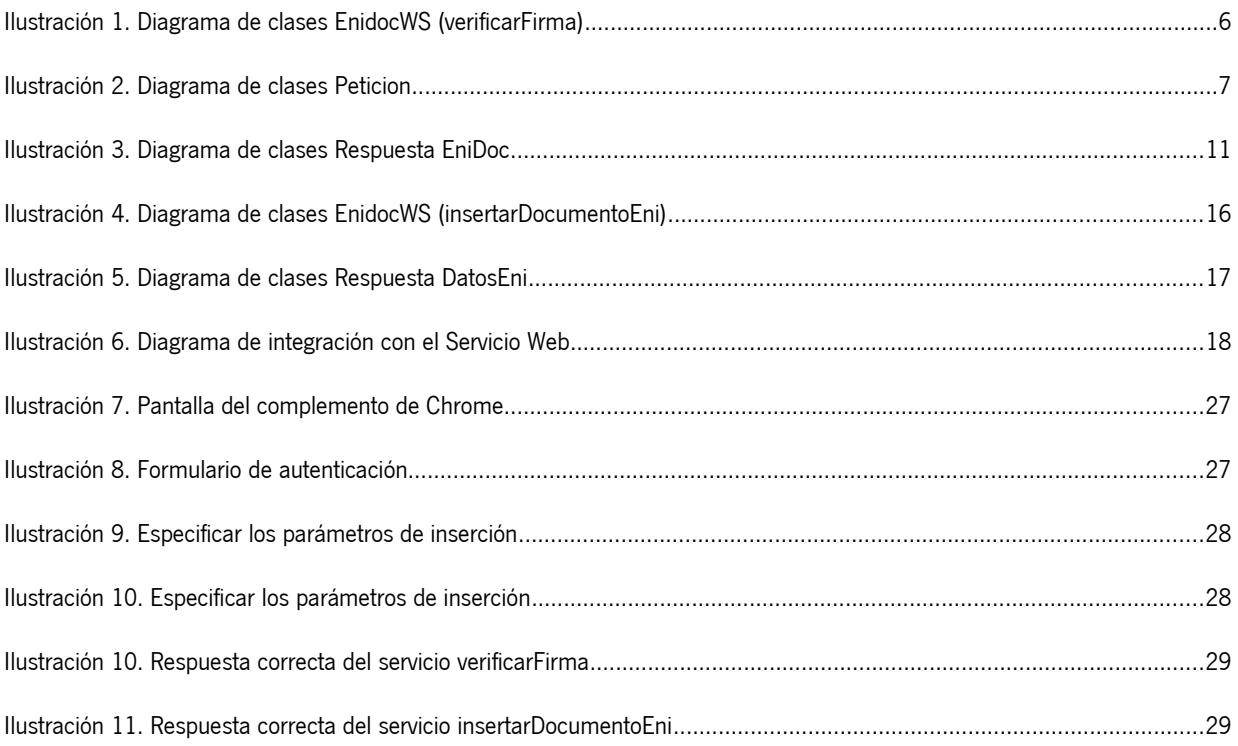

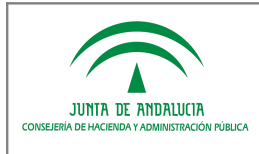

# 1 INTRODUCCIÓN

El objetivo del presente documento es servir de guía de integración para los repositorios de documentos electrónicos y/o sistemas que intervengan en procesos de intercambio de documentos electrónicos haciendo uso del protocolo denominado enidocWS.

La Norma Técnica de Interoperabilidad de Documento electrónico define una estructura XML de intercambio en la que es posible incorporar los componentes que constituyen un documento electrónico: contenido, firmas y metadatos mínimos obligatorios. La definición de esta estructura XML de intercambio facilita la interoperabilidad de los sistemas de tramitación y los repositorios de documentos electrónicos al emplear todos ellos una misma sintaxis y semántica. Sin embargo, el Esquema Nacional de Interoperabilidad es incompleto ya que define "qué" se intercambia, pero no se realiza una definición de "cómo" ha de producirse el intercambio, lo cual deja abierta la puerta a múltiples y variadas implementaciones que imposibilitan el fin último del ENI: la interoperabilidad entre los sistemas.

Dado que el Esquema Nacional de Interoperabilidad no define un protocolo de intercambio de documentos electrónicos entre sistemas, la Junta de Andalucía define un nuevo protocolo de servicios web que al menos permita esta interoperabilidad internamente en su ámbito de actuación. Este protocolo de intercambio, denominado "enidocWS", se basa en tecnología REST e incorpora las siguientes operaciones:

- 1. Una operación de acceso: un sistema cliente solicita a un repositorio de documentos electrónicos el acceso a uno de ellos a partir de su código seguro de verificación.
- 2. Una operación de solicitud de custodia: un sistema cliente solicita a un repositorio de documentos electrónicos la custodia de un nuevo documento. En esta operación, el repositorio de documentos receptor de la petición de custodia es responsable de la asignación del CSV y los metadatos mínimos obligatorios al nuevo documento capturado.

La implementación efectiva de estas operaciones por parte de un repositorio de documentos o por parte de un sistema de información dependerá de sus requisitos funcionales. Así, por ejemplo, un repositorio que deba integrarse con la Herramienta Centralizada de Verificación (HCV) deberá ofrecer al menos la operación de acceso, de modo que en los procesos de validación de documentos desde HCV, ésta pueda acceder al repositorio documental donde reside el documento que se pretende verificar.

El componente "enidocWS" tiene, por tanto, una doble vertiente de uso:

- <sup>A</sup> Deberá ser implementado como servicio por los repositorios de documentos electrónicos que que deban permitir el acceso a sus documentos y/o atender solicitudes de custodia de nuevos documentos electrónicos. Como ejemplo, puede considerarse un repositorio de documentos integrado con la Herramienta Centralizada de Verificación, el cual deberá ofrecer al menos la operación de acceso a un documento.
- A Deberá ser implementado, como cliente, por parte de los sistemas que deban acceder a documentos custodiados en un repositorio o que deban requerir la custodia de uno nuevo. Como ejemplo, puede considerarse a la herramienta Compul@ que como cliente enidocWS puede solicitar a repositorios externo la custodia de los documentos que digitalizan sus usuarios.

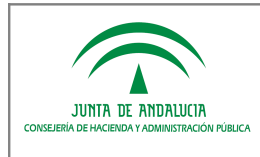

Manual de Integración

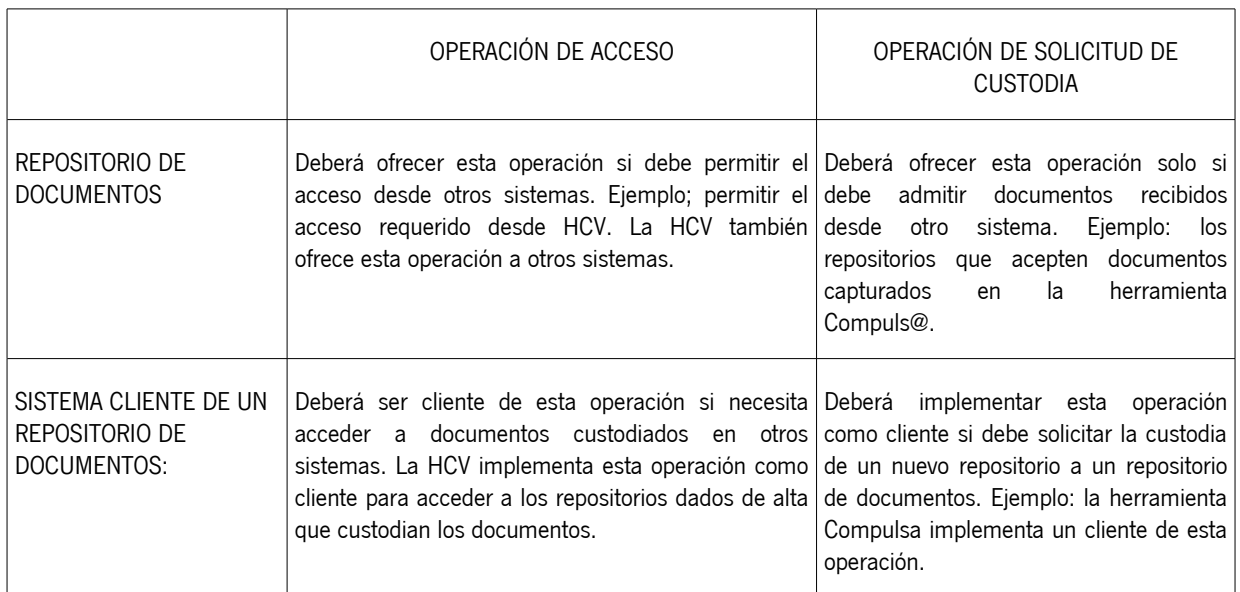

# 2 DESCRIPCIÓN DE LAS OPERACIONES ENIDOCWS

Los sistemas que deban ofrecer como servicio las operaciones "enidocWS" tienen a su disposición una librería de servicios web (archivo jar). Esta librería implementa las operaciones para permitir el acceso a un documento ENI o para atender solicitudes de custodia de nuevos documentos. Como alternativa a la librería, existe también una distribución en formato de aplicación web (archivo war) para que sea desplegada en un contenedor web JEE, según las necesidades de cada sistema/repositorio.

Los servicios web donde se implementan las operaciones enidocWS han sido desarrollados con tecnología REST (Representational State Transfer, técnica de arquitectura software para sistemas hipermedia distribuidos como la World Wide Web), haciendo uso del framework Jersey para implementación de Servicios Web RESTful en Java.

## 2.1 Operación de acceso a documento electrónico ENI (verificarFirma)

### 2.1.1 Estructura de la petición

A continuación se muestra el diagrama UML con la relación entre las entidades que conforman la petición a la operación de integración:

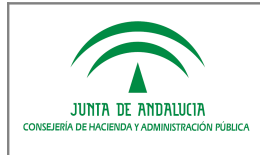

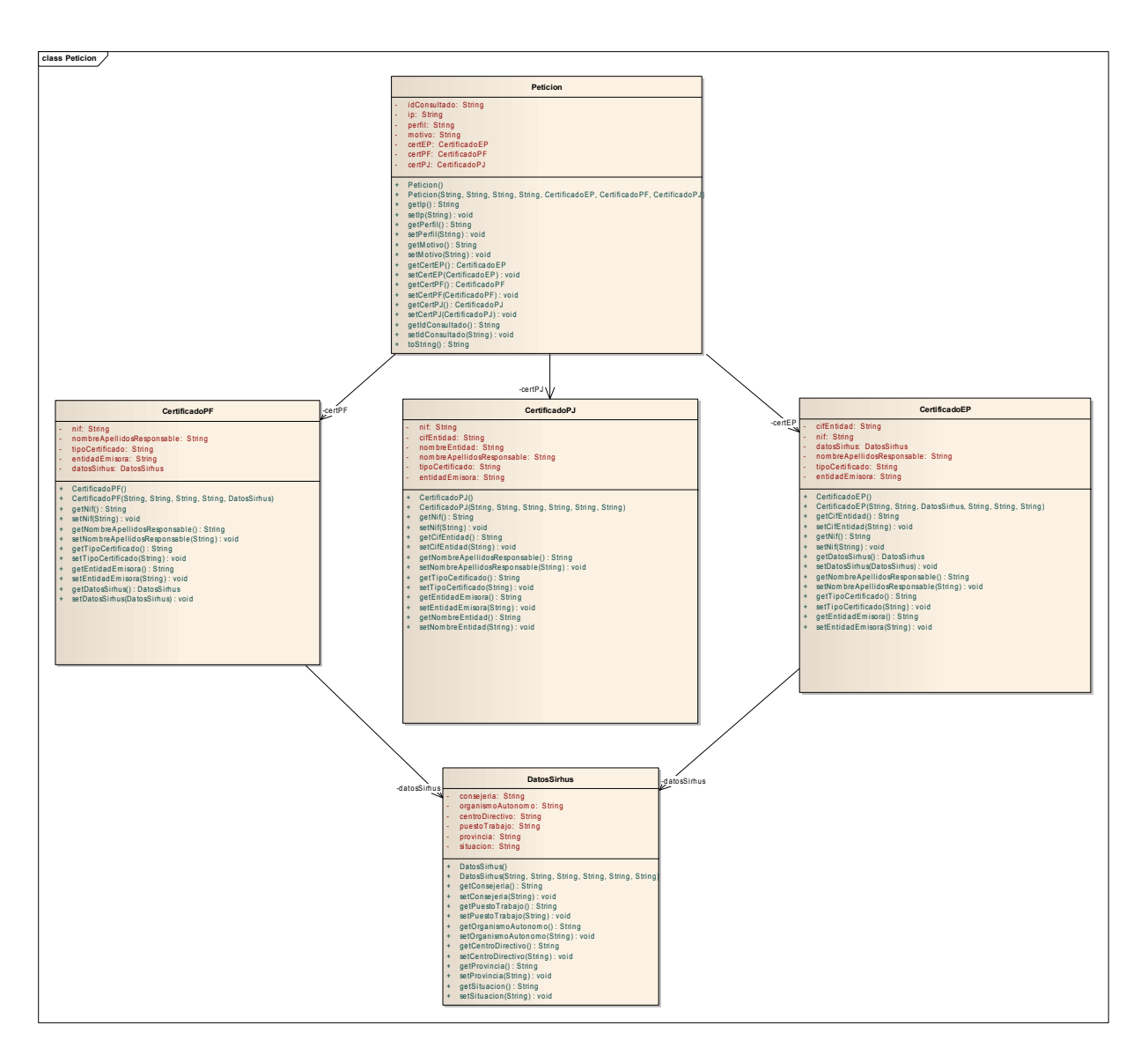

Ilustración 2. Diagrama de clases Peticion

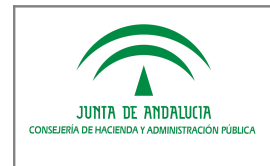

El detalle de los campos que componen el objeto Peticion que construirá el sistema cliente de la operación de acceso a un documento electrónico ENI y que recibirá como parámetro de entrada el repositorio destino "enidocWS" donde éste reside es el siguiente:

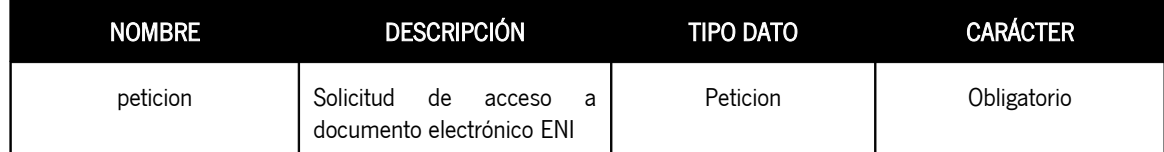

El tipo de objeto Peticion se compone de los siguientes objetos Java:

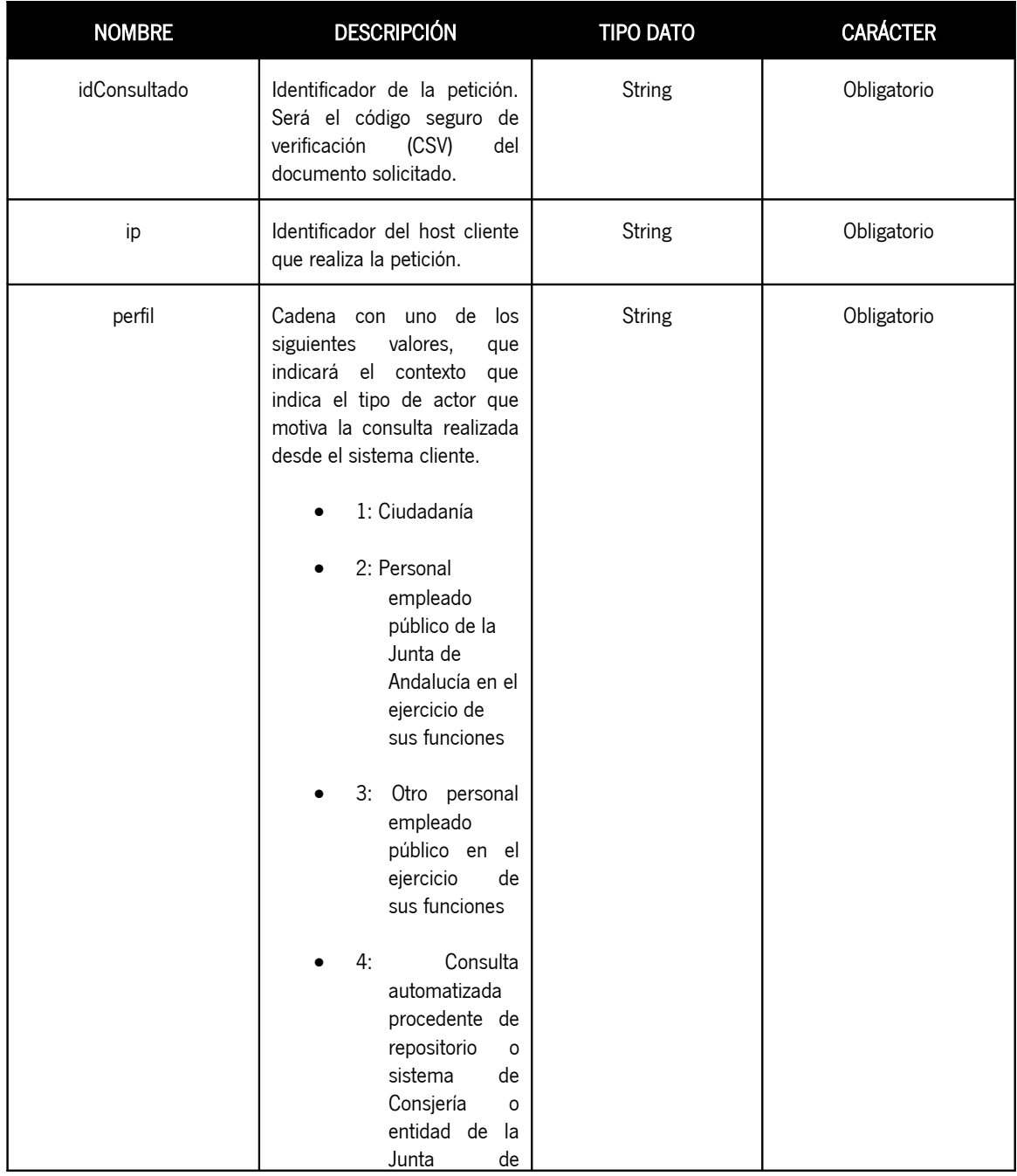

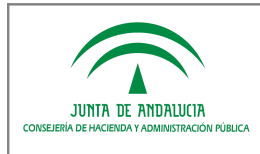

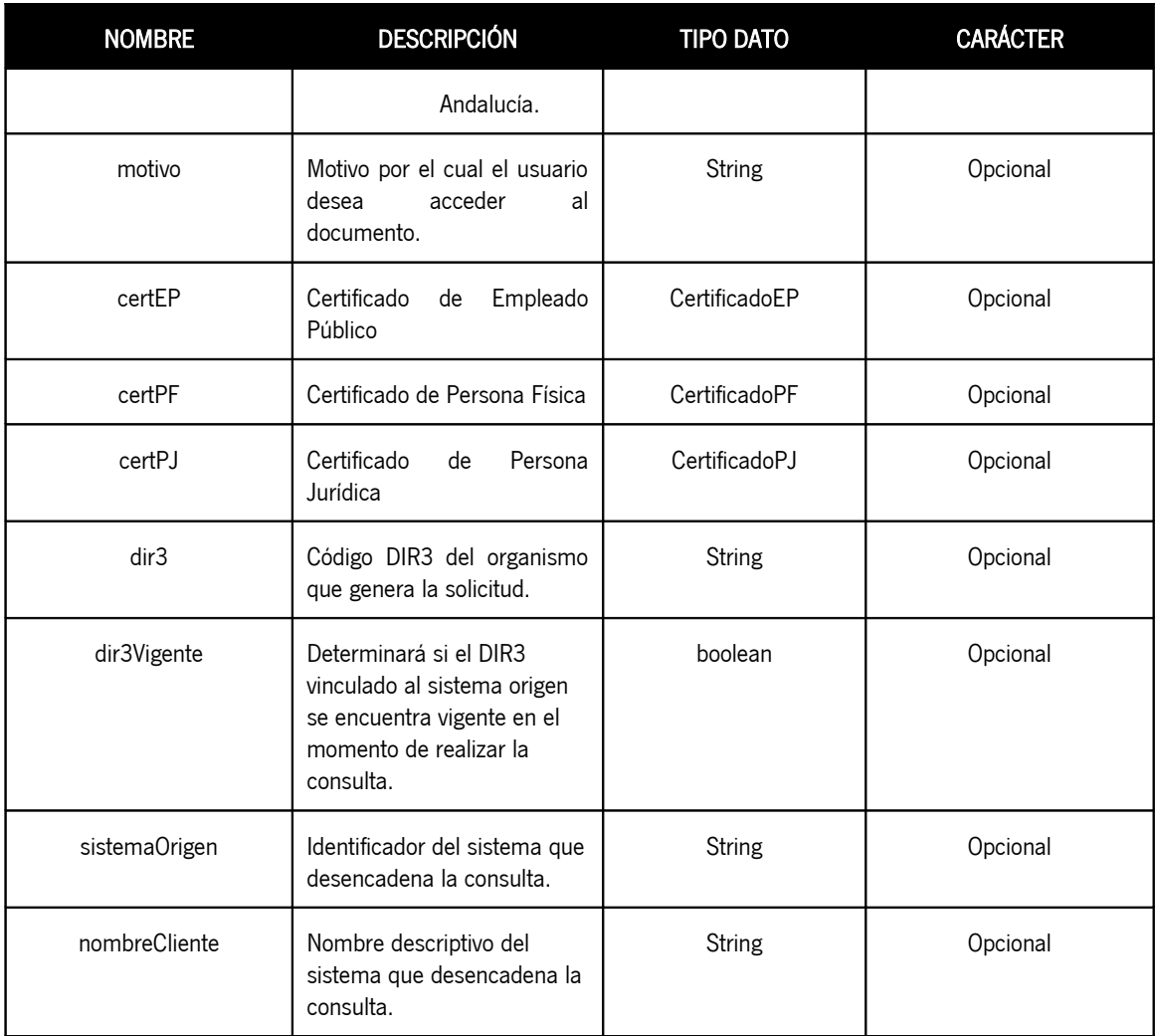

En los casos de implementar la operación de acceso como servicio ofrecido a la Herramienta Centralizada de Verificación, es necesario que el campo "idConsultado" contenedor del CSV consultado coincida en sus primeros 5 caracteres con los del identificador único del sistema/repositorio proporcionado en el alta. Para el resto de caracteres, se recomienda usar el código seguro de verificación propuesto en el Anexo I del presente documento. No obstante, cada administración puede diseñar el proceso de generación según sus necesidades, asegurando en cualquier caso los principios de impredecibilidad, uniformidad, resistencia a colisiones e irreversibilidad.

#### Detalle del objeto CertificadoEP:

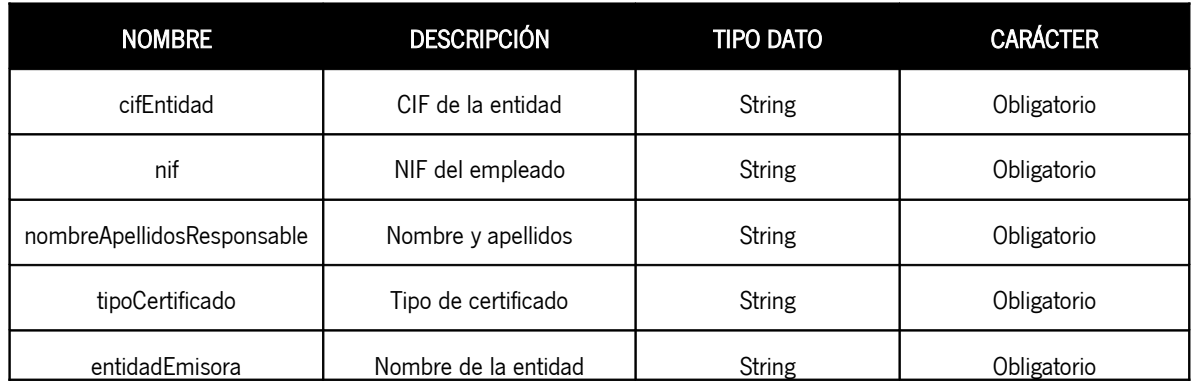

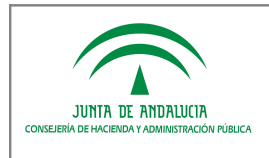

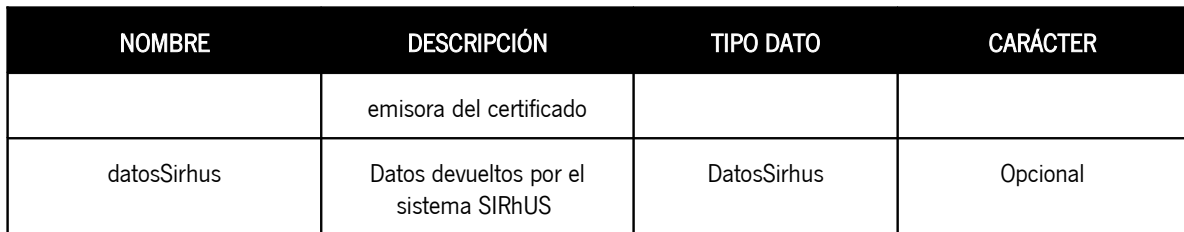

Detalle del objeto CertificadoPF:

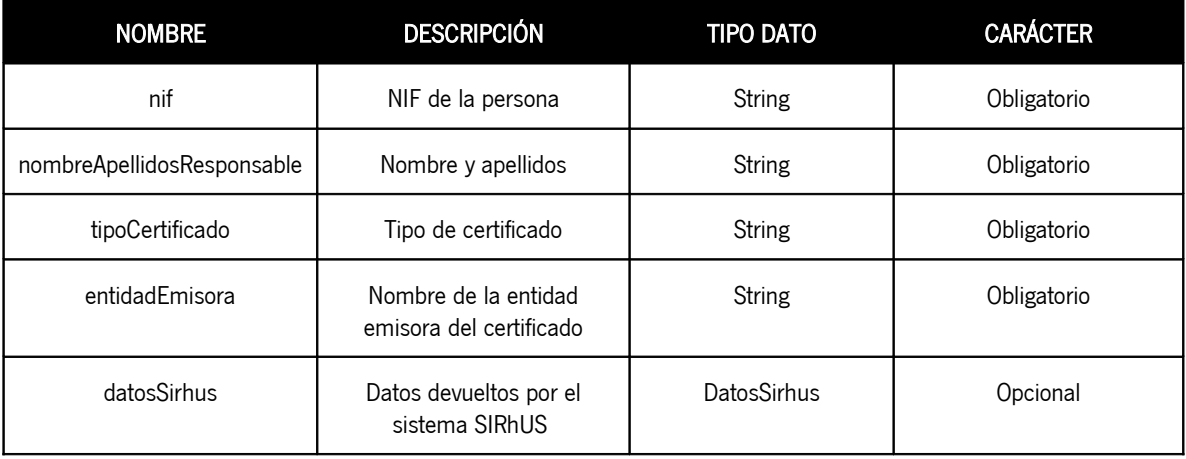

Detalle del objeto CertificadoPJ:

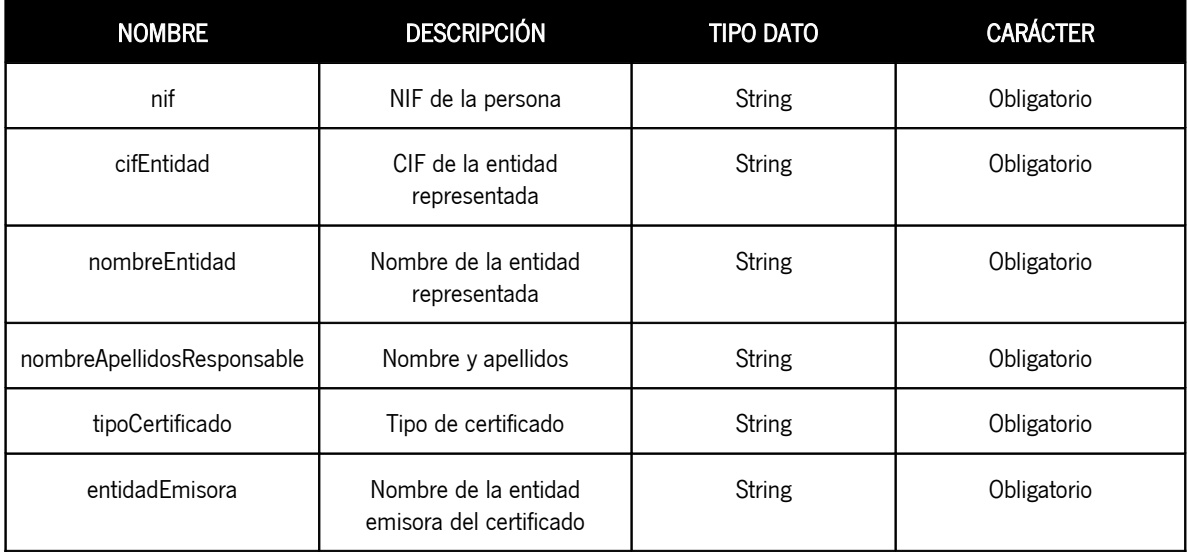

Detalle del objeto DatosSirhus:

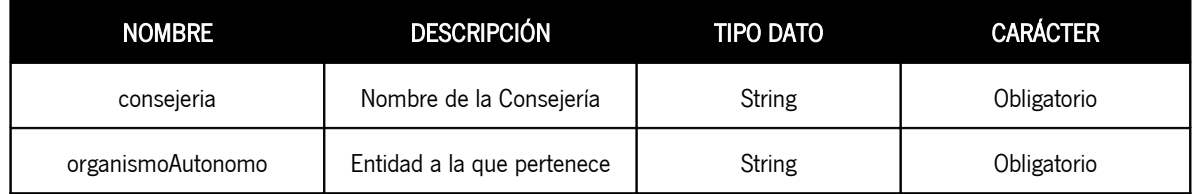

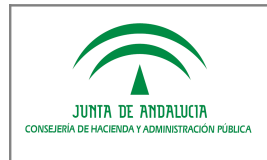

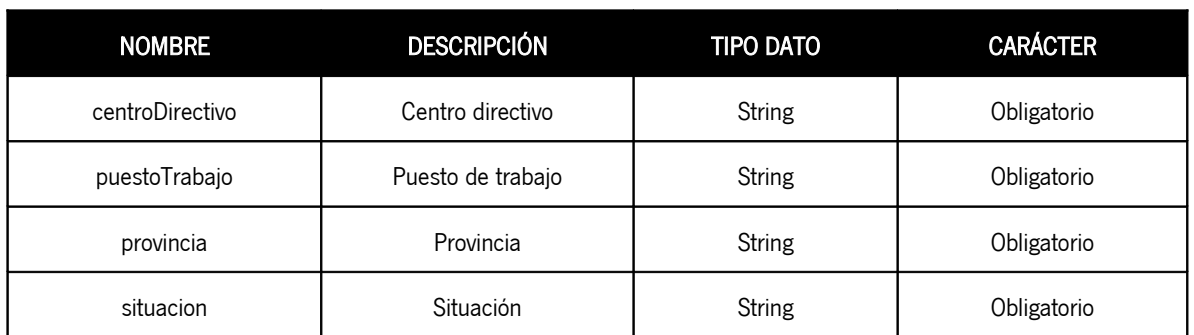

Se incluye en la petición una cabecera con las credenciales de autorización (usuario y clave) en la petición de la operación de acceso a documento. Estas credenciales serán las proporcionadas por el sistema/repositorio tercero para su inclusión en la herramienta que consuma el servicio.

## 2.1.2 Flujo del servicio de integración

Se muestra el diagrama UML que representa el flujo de integración y la relación entre las distintas clases que conforman la implementación de esta operación en modo de servicio web:

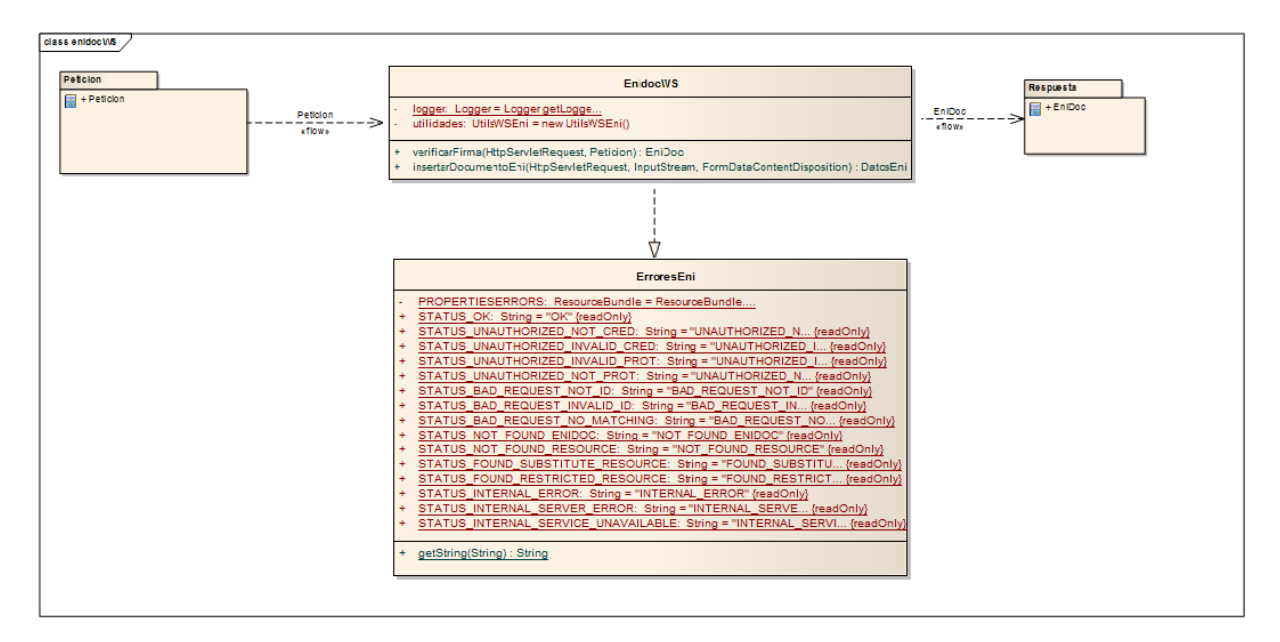

#### Ilustración 1. Diagrama de clases EnidocWS (verificarFirma)

Los sistemas/repositorios que ofrezcan el servicio deberán implementar un método (véase apartado 3 del presente documento) que recibe como parámetro de entrada un objeto de tipo Peticion y devuelve como respuesta un objeto de tipo Enidoc, cuyo contenido será un documento ENI acompañado de un conjunto de metadatos adicionales e información de contexto.

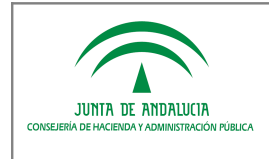

## 2.1.3 Estructura de la respuesta

A continuación se muestra el diagrama que representa la clase de Repuesta a devolver por los sistemas/repositorios que ofrecen la operación de acceso a un documento electrónico ENI:

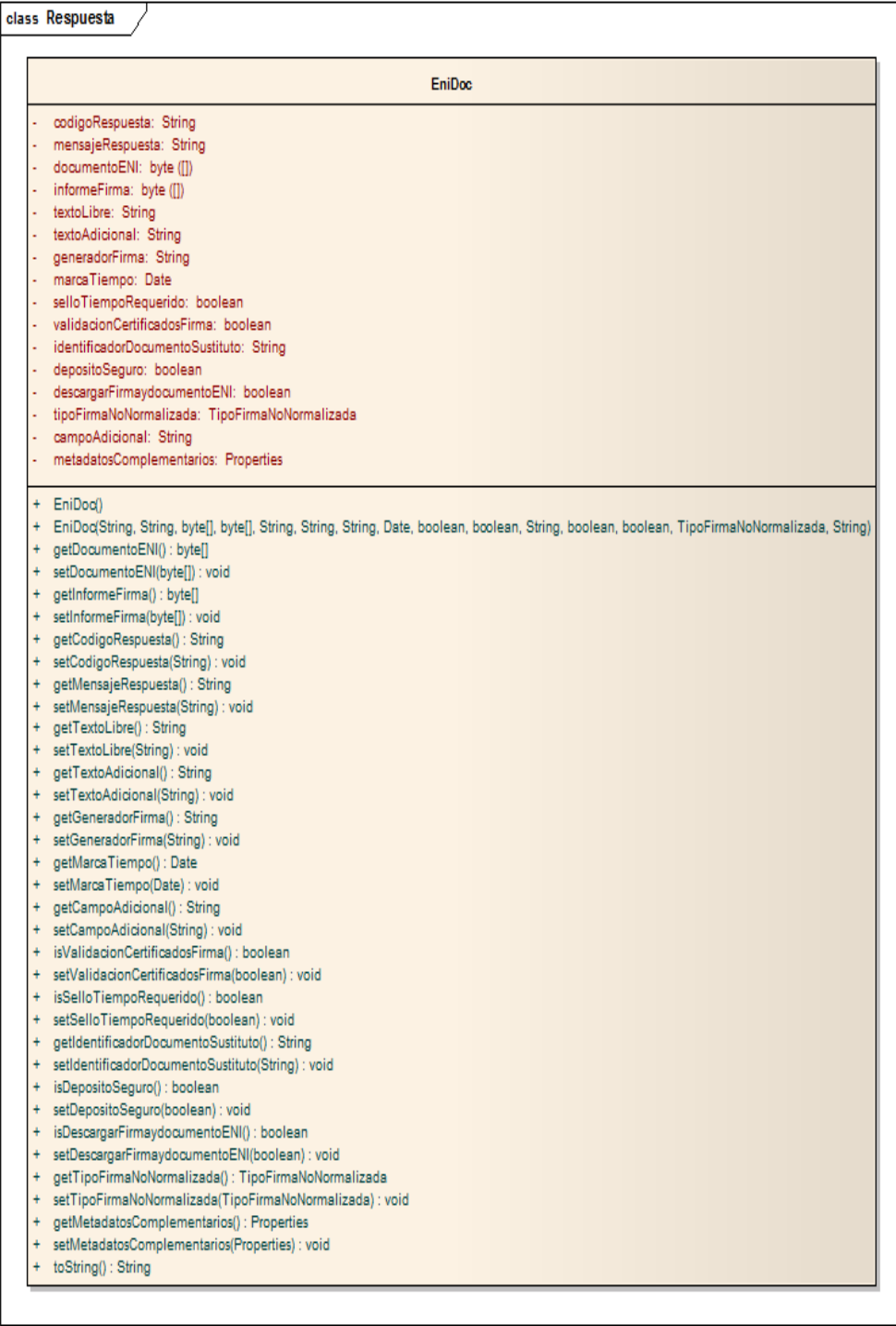

#### Ilustración 3. Diagrama de clases Respuesta EniDoc

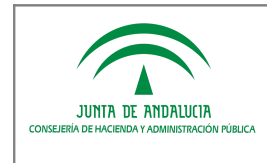

El detalle de los campos del objeto de repuesta EniDoc que deben devolver los sistemas/repositorios tras la operación de consulta por parte del sistema cliente es el siguiente:

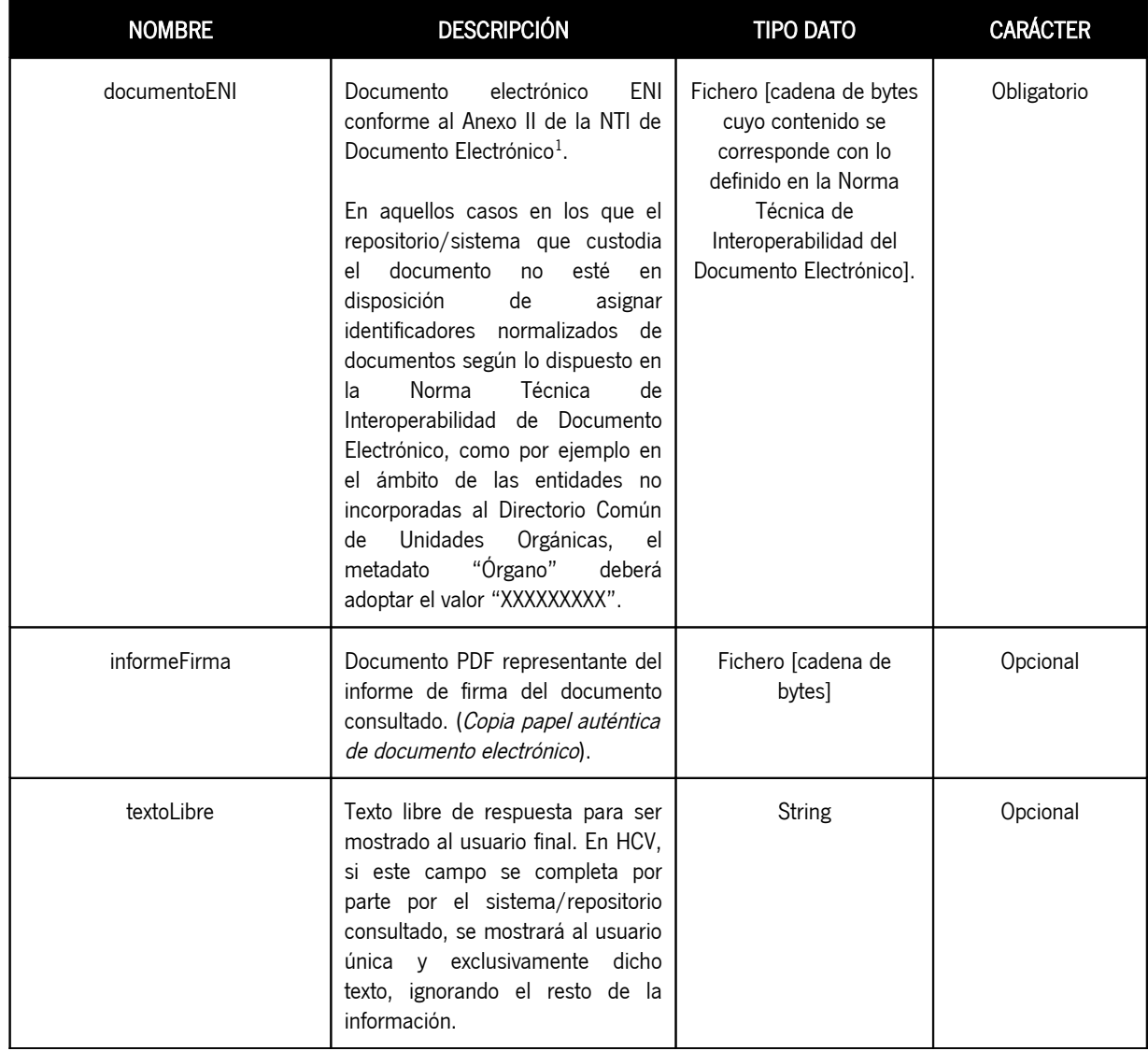

<span id="page-14-0"></span> $\overline{1}$ Si se asigna un valor al metadato mínimo obligatorio Identificador del Documento Electrónico, deberá cumplir con los requisitos definidos por la Norma Técnica de Interoperabilidad del Documento Electrónico ( <Idioma>\_<Órgano>\_<AAAA>\_<ID\_específico>), donde: 1. <br < Idioma>: código del idioma o lengua cooficial del documento: - ES: español

- 2. <Órgano>: Código alfanumérico único para cada órgano/unidad/oficina extraído del Directorio Común gestionado por el Ministerio de Hacienda y Administraciones Públicas (Longitud: 9 caracteres).
- 3. <AAAA>: Año de la fecha de captura del documento. (Longitud: 4 caracteres).
- 4. <ID\_específico>: Código alfanumérico que identifica de forma única al documento dentro de los generados por la administración responsable. (Longitud: 30 caracteres).

Es indispensable que los 5 primeros caracteres sean coincidentes con los del identificador único del sistema/repositorio proporcionado por la herramienta destino. Para el resto de caracteres, cada administración puede diseñar el proceso de generación según sus necesidades, asegurando en cualquier caso su unicidad y que no coincidan con el valor del código seguro de verificación.

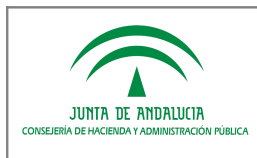

| <b>NOMBRE</b>                   | <b>DESCRIPCIÓN</b>                                                                                                    | <b>TIPO DATO</b>                        | <b>CARÁCTER</b> |
|---------------------------------|----------------------------------------------------------------------------------------------------|-----------------------------------------|-----------------|
| textoAdicional                  | Texto libre adicional de respuesta<br>para ser mostrado al usuario final,<br>junto con los demás resultados del<br>proceso.                                                                                                    | <b>String</b>                           | Opcional        |
| generadorFirma                  | En caso de firma electrónica<br>basada en certificado, componente<br>o herramienta utilizada para su<br>generación.                                                                                                    | <b>String</b>                           | Opcional        |
| marcaTiempo                     | Información de utilidad para las<br>electrónicas<br>firmas<br>que<br>no<br>incorporen sello de tiempo. Marca<br>de tiempo de generación<br>incorporación del documento al<br>sistema/repositorio y conforme al<br>artículo 15 del<br>Real Decreto<br>4/2010, de 8 de enero, por el que<br>se regula el Esquema Nacional de<br>Interoperabilidad en el ámbito de<br>la Administración Electrónica. | Date                                    | Opcional        |
| validacionCertificadosFirma     | Validación de certificados en el<br>momento de realizar la firma<br>basada en certificado electrónico.                                                                                                    | boolean                                 | Opcional        |
| selloTiempoRequerido            | Indica si el sello de tiempo es o no<br>requerido.                                                                                                    | boolean                                 | Opcional        |
| identificadorDocumentoSustituto | Identificador normalizado que, en<br>su caso, hubiera sustituido al<br>documento al cual se intenta<br>acceder.                                                                                                    | <b>String</b>                           | Opcional        |
| depositoSeguro                  | Indica si la firma electrónica está<br>almacenada<br>depósito<br>en<br>un<br>seguro. $2$                                                                                                    | boolean                                 | Opcional        |
| descargarFirmaydocumentoENI     | Indica si se desea habilitar que la<br>persona usuaria de la herramienta<br>pueda<br>descargar<br>el<br>correspondiente fichero de firma<br>electrónica y el documento ENI. <sup>3</sup>                                                                                                    | boolean                                 | Opcional        |
| tipoFirmaNoNormalizada          | Se considera este campo, en el<br>caso de que el tipo de firma no<br>esté contemplado en la adaptación<br>al $NTI4$                                                                                                    | TipoFirmaNoNormalizada<br>[ Tipificado: | Opcional        |

<span id="page-15-0"></span><sup>2</sup> Según epígrafes 2.b y 5.b del apartado II.7 de la Norma Técnica de Interoperabilidad de Política de Firma Electrónica y de certificados de la Administración.

<span id="page-15-1"></span>3

Ello, siempre que el sistema/repositorio se haya configurado previamente para habilitar esta posibilidad.

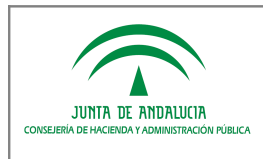

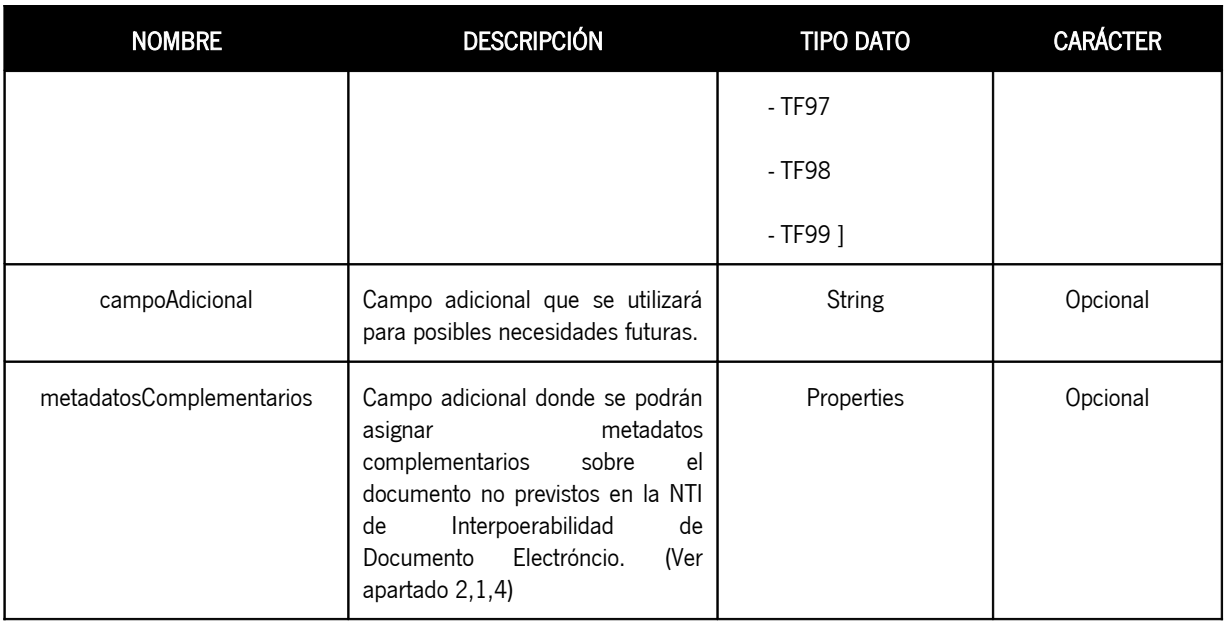

### 2.1.4 Incorporación de metadatos complementarios

En el objeto de respuesta es posible incorporar metadatos complementarios vinculados al documento electrónico que se incorpora en la respuesta.. Estos metadatos complementarios se incorporarán en el campo opcional "metadatosComplementarios" en la forma de listado de pares clave-valor. El listado de metadatos complementarios se empaquetará en la forma de un objeto Java de tipo java.util.Properites.

En el caso de la HCV como cliente de un repositorio, los metadatos complementarios solo se mostrarán en la interface de usuario cuando así expresamente lo indique expresamente el repositorio. Para ello, existirá un metadato complementario adicional "mostrarhcv" cuyo valor determinará qué metadatos complementarios serán visibles en HCV. A modo de ejemplo, considérese el siguiente contenido de metadatos:

- TF97: para formatos de firma CMS
- TF98: para formatos de firma XMLDSig
- TF99: para otros formatos de firma (por ejemplo PKCS#7).

En el caso de que este campo venga informado, la herramienta de verificación informará a los usuarios el tipo de firma indicada por el valor de este campo. Es decir, el valor de este campo prevalece sobre el valor del campo documentoENI en el que se indica el tipo de firma, el cuál es obligatorio. Se establece la siguiente tabla de mapeos:

> Tipo de FirmaValor en el campo documentoENIValor campo otroTipoFirmaNoNormalizadaCMSTF02TF97XMLDSigTF03TF98IndefinidoTF02TF99

<span id="page-16-0"></span> $\overline{A}$ Identificar que es necesario incluir nuevos valores de forma que se puedan informar formatos de firma no incluidos en la Norma Técnica de Interoperabilidad de Política de Firma Electrónica y de certificados de la Administración, sin perjuicio de que no se deba continuar con la utilización de los mismos. Se han incluido los tipos de firmas:

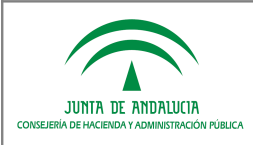

#### MOSTRARHCV=FACTURA,IMPORTE

FACTURA=2015/123/22211144

PROCEDIMIENTO=Sistema de registro de XXXX

IMPORTE=25000

En base a estos metadatos complementarios, la HCV mostrará en su interface de usuario los valores de los metadatos "FACTURA" e "IMPORTE" y ocultará el metadato "PROCEDIMIENTO".

En ausencia del metadato "mostrarhcv" no se mostrará ningún metadato complementario en la interface gráfica de usuario de HCV. No obstante, si existe el metadato "mostrarhcv" con valor vacío se mostrarán todos los metadatos incorporados. Por otra parte, si se requiere mostrar los metadatos en un orden definido, es necesario indicar uno a uno el en el orden requerido los metadatos en el valor del metadato "mostrarhcv".

### 2.1.5 Gestión de respuestas y errores en HCV como cliente

Los mensajes de respuesta y de error se producirán en base a las siguientes situaciones:

- Si el sistema/repositorio es consultado por un código seguro de verificación que no se vincula a ninguno de los documentos electrónicos que custodia, HCV informará a sus usuarios de que el documento consultado no se ha encontrado.
- Si la HCV no puede determinar el sistema/repositorio candidato a la custodia del CSV consultado, se indicará al usuario que el documento no se ha encontrado.
- Si la HCV trata de comunicarse con el sistema/repositorio que custodia el documento y no es posible o éste devuelve un error, se indicará al usuario que en ese momento debido a problemas técnicos no es posible el acceso al documento consultado.
- Si la HCV se comunica con el sistema/repositorio correctamente y éste responde indicando el identificador normalizado del documento que sustituye al documento al cual se intenta acceder, cumplimentando el parámetro "identificadorDocumentoSustituto", se indicará al usuario únicamente el identificador normalizado del documento sustitutivo, ignorando el resto de la información.
- Si la HCV se comunica con el sistema/repositorio correctamente y éste determina que no procede otorgar el acceso al documento para la persona/sistema usuaria de la herramienta, cumplimenta el parámetro "textoLibre" expresando un texto informativo que se le mostrará al usuario. Ha HCV ignorará el resto de la información.

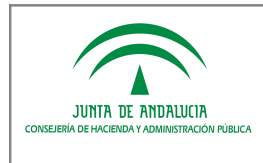

## 2.2 Operación de solicitud de custodia de nuevo documento electrónico ENI (insertarDocumentoEni)

## 2.2.1 Flujo del servicio de integración

Se muestra el diagrama UML que representa el flujo de integración y la relación entre las distintas clases que intervienen en la operación de solicitud de custodia de un documento electrónico ENI:

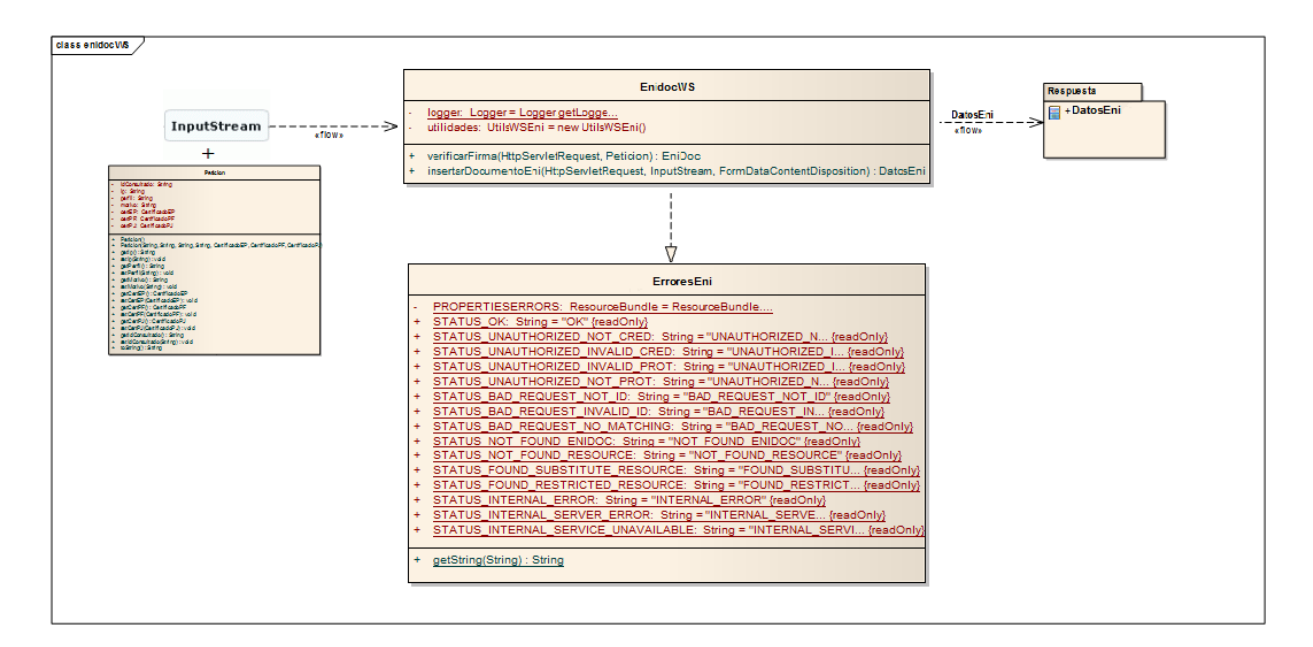

#### Ilustración 4. Diagrama de clases EnidocWS (insertarDocumentoEni)

La implementación que deberán realizar los sistemas/repositorios que ofrezcan como servicio esta operación consistirá en la implementación de un método (véase apartado 3 del presente documento) que recibe como parámetro de entrada un objeto de tipo InputStream y otro del tipo Peticion (similar al descrito en el punto 2.1.2), y que devuelve como respuesta un objeto de tipo DatosEni que se constituye por el código de verificación y el Identificador asignados al documento custodiado por el sistema receptor de la petición.

### 2.2.2 Estructura de la petición

#### Documento electrónico

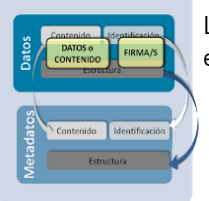

La petición de custodia de un documento estará compuesta por un InputStream contenedor de la estructura definida en el Anexo II de la NTI de Documento electrónico (contenido + firma + metadatos).

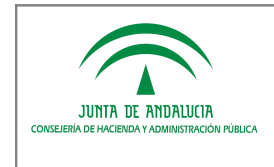

Adicionalmente se recibe un objeto Peticion, similar al descrito en el apartado 2.1.2, que dota de contexto a la solicitud de custodia de un documento electrónico.

### 2.2.3 Estructura de la respuesta

El siguiente diagrama representa la clase de Repuesta a devolver por los sistemas/repositorios:

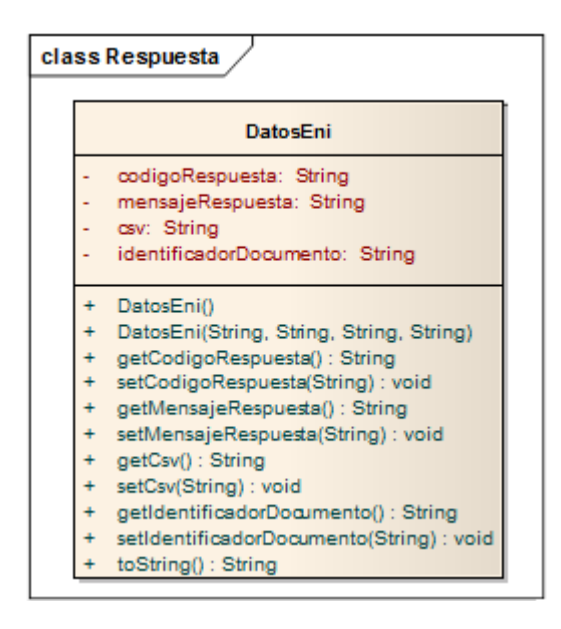

Ilustración 5. Diagrama de clases Respuesta DatosEni

El detalle de los campos del objeto de repuesta DatosEni que debe devolver los sistemas/repositorios que implementan el servicio con la operación de solicitud de custodia de documento es el siguiente:

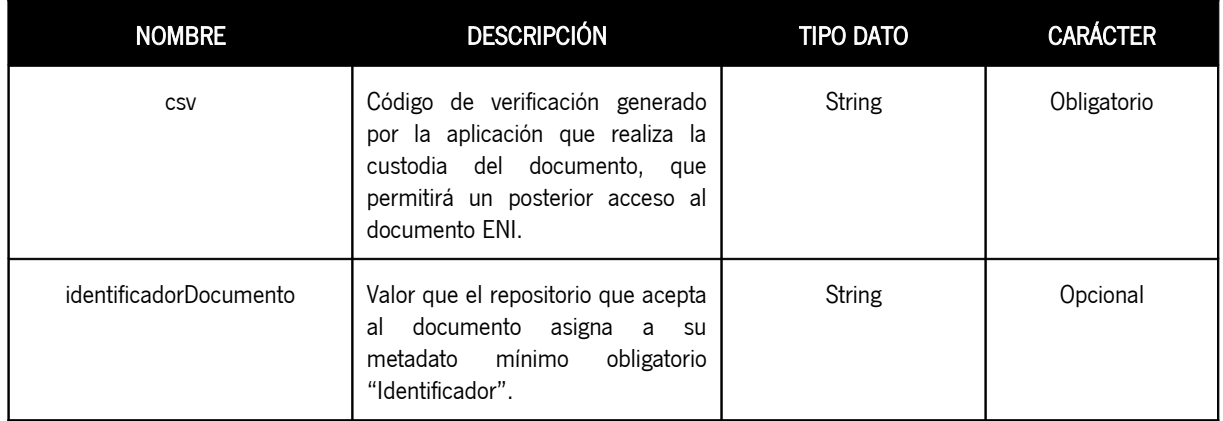

### 2.2.4 Gestión de respuestas y errores

Los mensajes de respuesta y de error se producirán en base a las siguientes situaciones:

- Si el sistema que custodiará el documento no reconoce como autorizado al sistema peticionario de la solicitud, se indicará al éste que el documento no se ha almacenado.
- Si el sistema cliente creador de la solicitud de custodia trata de comunicarse con el sistema/repositorio que custodiará el documento y no es posible o éste devuelve un error, se informará al usuario de que en ese momento debido a problemas técnicos no es posible almacenar el documento.
- El sistema que ofrece el servicio con la operación de solicitud de custodia de nuevos documentos podrá rechazar una petición de custodia en base a lógica propia que tenga implementada. Se indicará al usuario que el documento no se ha almacenado.

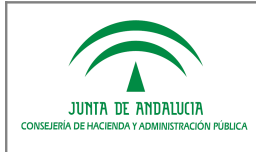

## 3 IMPLEMENTACIÓN DE LAS OPERACIONES ENIDOCWS COMO SERVICIO **OFRECIDO**

NOTA: Los repositorios o sistemas de documentos electrónicos integrados con HCV deberán implementar al menos como servicio la operación de acceso a documento electrónico.

Un sistema/repositorio que deba ofrecer como servicio las operaciones "enidocWS" dispone de las siguientes alternativas:

- 1) Incorporar una librería que ofrecerá el servicio en el sistema/repositorio (véase 3.1).
- 2) Desplegar una nueva aplicación que actúa de fachada de interconexión entre la herramienta destino y la fuente de los datos (véase 3.2).
- 3) Implementación propia conforme a las estructuras XML de intercambio de información petición y respuesta (véase 3.3).

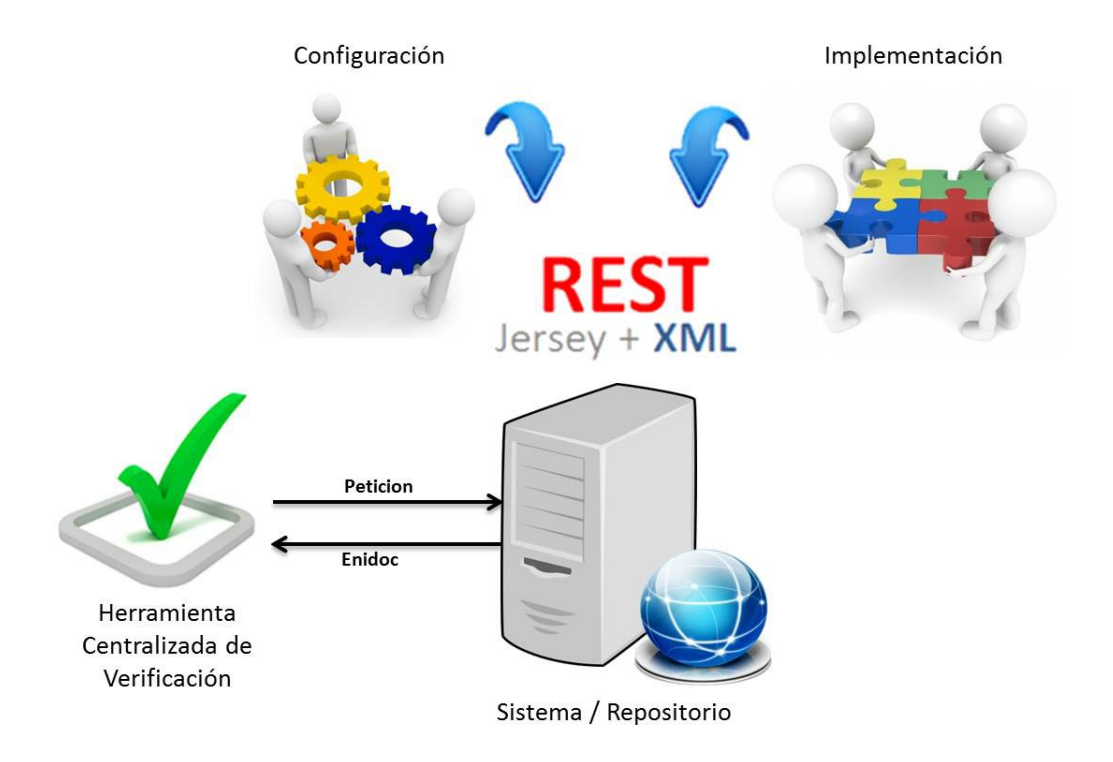

#### Ilustración 6. Diagrama de integración con el Servicio Web

NOTA: La obtención de los recursos necesarios para la integración se materializará mediante la zona de "descargas privadas" de la web de soporte de administración electrónica de la Junta de Andalucía. Para ello, se deberá realizar la correspondiente solicitud en el apartado "descargas de software" en la herramienta de "gestión de incidencias, consultas y solicitudes" disponible en la citada web.

# 3.1 Incorporación de la librería "enidocWS"

Si se desea utilizar esta alternativa de integración hay que tener en cuenta, como requisito técnico, que el sistema/repositorio debe ejecutarse sobre una JDK 6 o superior.

Para la integración del servicio web será necesario seguir los siguientes pasos:

### 3.1.1 Dependencias software

JUNTA DE ANDALUCIA

A continuación se exponen las dependencias software para la correcta integración con la librería, identificando las actuaciones a realizar según se disponga de una aplicación mavenizada o no.

#### A. Establecer dependencias sin maven: dirigido a aplicaciones no mavenizadas.

Son necesarias una serie de dependencias (ficheros jar) que deben estar en el classpath de ejecución de la librería principal para su correcto funcionamiento. La librería que implementa el servicio se denomina enidocWS-x.x.jar y las dependencias mencionadas son las siguientes:

- com.google.guava:guava:jar:14.0.1
- com.sun.xml.wsit:xmlsec:jar:1.1
- commons-lang:commons-lang:jar:2.3
- commons-logging:commons-logging:jar:1.1.1
- es.juntadeandalucia.nti:conversor-eni:jar:1.3.0
- javax.annotation:javax.annotation-api:jar:1.2
- javax.servlet:javax.servlet-api:jar:3.1.0
- javax.validation:validation-api:jar:1.1.0.Final
- javax.ws.rs:javax.ws.rs-api:jar:2.0
- javax.xml.stream:stax-api:jar:1.0-2
- log4j:log4j:jar:1.2.17
- org.codehaus.castor:castor-core:jar:1.3.2
- org.codehaus.castor:castor-xml:jar:1.3.2
- org.glassfish.hk2.external:asm-all-repackaged:jar:2.2.0-b21
- org.glassfish.hk2.external:cglib:jar:2.2.0-b21
- org.glassfish.hk2.external:javax.inject:jar:2.2.0-b21
- org.glassfish.hk2:hk2-api:jar:2.2.0-b21
- org.glassfish.hk2:hk2-locator:jar:2.2.0-b21
- org.glassfish.hk2:hk2-utils:jar:2.2.0-b21
- org.glassfish.hk2:osgi-resource-locator:jar:1.0.1
- org.glassfish.jersey.containers:jersey-container-servlet-core:jar:2.4.1
- org.glassfish.jersey.core:jersey-client:jar:2.4.1
- org.glassfish.jersey.core:jersey-common:jar:2.4.1
- org.glassfish.jersey.media:jersey-media-multipart:jar:2.4.1
- org.glassfish.jersey.core:jersey-server:jar:2.4.1
- org.hamcrest:hamcret-core:jar:1.3
- org.jvnet.mimepull:mimepull:jar:1.9.3
- stax:stax:jar:1.2.0
- stax:stax-api:jar:1.0.1

NOTA: En el caso de utilizar un servidor Tomcat 6 o superior, no se deberá incluir la dependencia "javax.servlet:javax.servlet-api:jar:3.1.0".

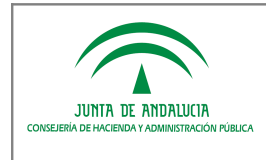

#### B. Establecer dependencias con Maven: dirigido a aplicaciones mavenizadas.

El componente "enidocWS" puede ser incluido en aplicaciones desarrolladas en Maven añadiendo la siguiente dependencia al fichero pom.xml de la aplicación:

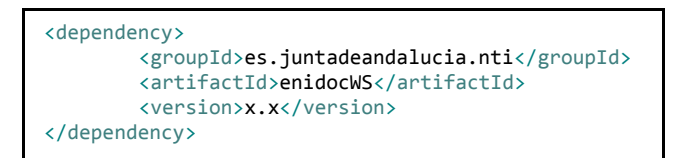

Este componente puede encontrarse en el Repositorio Maven del Servicio de Coordinación de Administración Electrónica (https://ws024.juntadeandalucia.es/ae/adminelec/repositoriomaven).

Para que Maven obtenga el artefacto que contiene el componente y resuelva automáticamente sus dependencias, es necesario incluir del mismo modo, la referencia al repositorio de software donde se encuentra el componente:

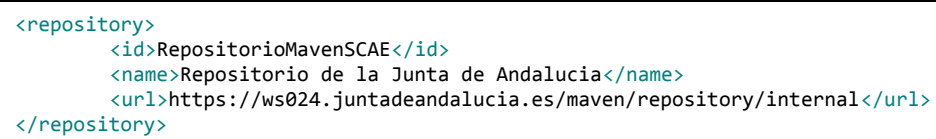

NOTA: El Repositorio Maven del Servicio de Coordinación de Administración Electrónica de la Consejería de Hacienda y Administración Pública está accesible a través del protocolo HTTPS utilizando un certificado SSL emitido por la Fábrica Nacional de Moneda y Timbre. Para que el cliente Maven confíe en el dominio ws024.juntadeandalucia.es debe incorporarse al fichero "cacerts" de la JVM cliente el certificado raíz "AC Componentes" de FNMT.

### 3.1.2 Fichero "web.xml"

Es requisito indispensable para la llevar a cabo la integración que se defina el siguiente servlet, como cualquier otro integrante de la aplicación web cliente, en el fichero "web.xml". Se muestra a continuación un ejemplo del fichero con la definición del servlet mencionado:

```
<?xml version="1.0" encoding="UTF-8"?>
<web-app version="2.4" xmlns=http://java.sun.com/xml/ns/j2ee
xmlns:xsi=http://www.w3.org/2001/XMLSchema-instance
xsi:schemaLocation="http://java.sun.com/xml/ns/j2ee http://java.sun.com/xml/ns/j2ee/web-app_2_4.xsd">
<display-name>Web Service Enidoc</display-name>
<servlet>
       <servlet-name>EnidocService</servlet-name>
       <servlet-class>org.glassfish.jersey.servlet.ServletContainer</servlet-class>
       <init-param>
               <param-name>jersey.config.server.provider.classnames</param-name>
                    <param-value>org.glassfish.jersey.media.multipart.MultiPartFeature; 
            es.juntadeandalucia.nti.ws.eni.services.EnidocWS</param-value>
        </init-param>
        <load-on-startup>1</load-on-startup>
       </servlet>
       <servlet-mapping>
                <servlet-name>EnidocService</servlet-name>
               <url-pattern>/rest/eni/*</url-pattern>
       </servlet-mapping>
</web-app>
```
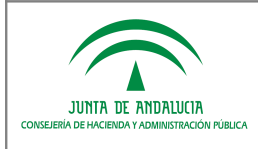

NOTA: El url-pattern especificado en el servlet-mapping debe formar parte de la url donde despliegue el servicio. Es decir: <servlet-mapping> <servlet-name>EnidocService</servlet-name> <url-pattern>**/rest/eni/**\*</url-pattern> </servlet-mapping>

En el formulario de solicitud de alta en la hcv el campo *Dirección de acceso al servicio* debe concluir con dicho patrón:

Por ejemplo: http://RUTAAPLICACION/rest/eni/

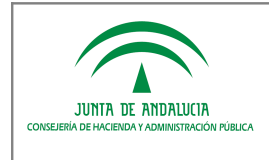

### 3.1.3 Parámetros de configuración

Para la correcta configuración del componente, se presentan dos modalidades:

- Mediante un fichero de propiedades.
- Mediante parámetros de contexto definidos en el fichero "web.xml".

### 3.1.3.1 Fichero de propiedades

Con el objetivo de facilitar la integración se establece un fichero de propiedades, denominado "enidocWS.properties" que contiene los argumentos de las peticiones a realizar.

A continuación se muestra un ejemplo del fichero que debe incluirse en el classpath donde se ejecute el servicio, donde se observan los parámetros a cumplimentar:

```
# Información de correspondencia entre la herramienta y el repositorio/sistema integrado 
# usuario registrado y autorizado
usuarioWS = usuario
# password registrado y autorizado
passwordWS = pass
# clase (ruta del paquete separado por puntos '.') donde se implementa el método de recuperación
claseWS = paquete.clase.MiClase
# nombre del método que recibe como parámetro el objeto Peticion y devuelve Enidoc
metodoWS = nombreMetodo
# clase (ruta del paquete separado por puntos '.') donde se implementa el método de inserción
claseWSInsertar = paquete.clase.MiClaseInsertar
# nombre del método que recibe como parámetro el objeto InputStream y devuelve DatosEni
metodoWSInsertar = nombreMetodoInsertar
# Valor true/false para obviar o no la limitación de 30 caracteres del CSV
obviarCaracteresCSV = valor
```
### 3.1.3.2 Parámetros de contexto

En caso de optar por no realizar la configuración directamente mediante el fichero de propiedades, se ofrece la posibilidad de realizar la configuración necesaria a través de parámetros de contexto. Para ello, será necesario especificar dos parámetros de contexto en el fichero "web.xml" del sistema que identifiquen, la clase y el método que instanciarán las propiedades necesarias para el funcionamiento del servicio web. Los parámetros deben ser:

- 1. claseConfiguracionEnidocWS: cuyo valor se corresponde con la ruta de la clase donde se instanciará el método de recuperación de las propiedades.
- 2. metodoObtencionPropiedadesEnidocWS: cuyo valor se corresponde con el nombre del propio método encargado de obtener las propiedades.

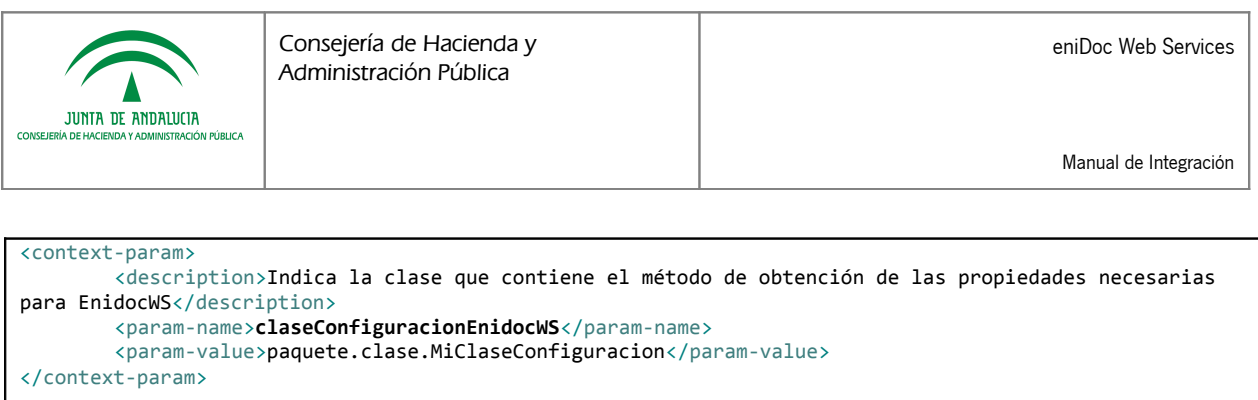

```
<context-param>
       <description>Indica el método que obtiene las propiedades necesarias para EnidocWS</description>
        <param-name>metodoObtencionPropiedadesEnidocWS</param-name>
       <param-value>nombreMetodoObtenerParametros</param-value>
</context-param>
```
La clase deberá llamarse como se indica en la etiqueta param-value definida anteriormente, y estar ubicada en el paquete indicado. Es estrictamente necesario que el método de obtención de las propiedades que se defina y se haya establecido en el parámetro de contexto sea estático. Dicho método será el encargado de dar valor a un atributo de tipo java.util.Properties, cumplimentando las propiedades indicadas en el apartado anterior.

Se muestra un ejemplo básico de construcción de la clase y el método necesarios:

```
package paquete.clase;
import java.util.Properties;
public class MiClaseConfiguracion{
        public static Properties properties = null; 
        public static Properties nombreMetodoObtenerParametros() {
                properties = new Properties();
                 // usuario registrado y autorizado
                properties.setProperty("usuarioWS", "usuario");
 // password registrado y autorizado
                properties.setProperty("passwordWS", "pass");
                 // clase (ruta del paquete separado por puntos '.') donde se implementa el método de 
                recuperación
                properties.setProperty("claseWS", "paquete.clase.MiClase");
                 // nombre del método que recibe como parámetro el objeto Peticion y devuelve Enidoc
                properties.setProperty("metodoWS", "nombreMetodo");
                // clase (ruta del paquete separado por puntos '.') donde se implementa el método de 
                inserción
                properties.setProperty("claseWSInsertar", "paquete.clase.MiClaseInsertar");
                 // nombre del método que recibe como parámetro el InputStream y devuelve DatosEni
                properties.setProperty("metodoWSInsertar", "nombreMetodoInsertar");
                 // Para obviar la limitación de 30 caracteres del CSV
                properties.setProperty("obviarCaracteresCSV", "valor");
                 return properties;
        }
}
```
NOTA: Se permite la configuración múltiple de usuarios de acceso al Servicio Web. Esto es, múltiples usuarioWSpasswordWS, con el fin de que un sistema/repositorio que despliegue el componente enidocWS pueda dar servicio a varios sistemas clientes autorizados.

En ambos modos de configuración, es suficiente con separar por comas ',' los valores en los campos usuarioWS y passwordWS. Deben indicarse los mismos números de valores en estos campos y en el orden adecuado, es imprescindible que no haya usuarios repetidos:

Por ejemplo:

```
usuarioWS = usuarioA,usuarioB
passwordWS = passA,passB
```
Se corresponderá con el sistemaA (usuarioA, passA) y con el sistemaB (usuarioB, passB).

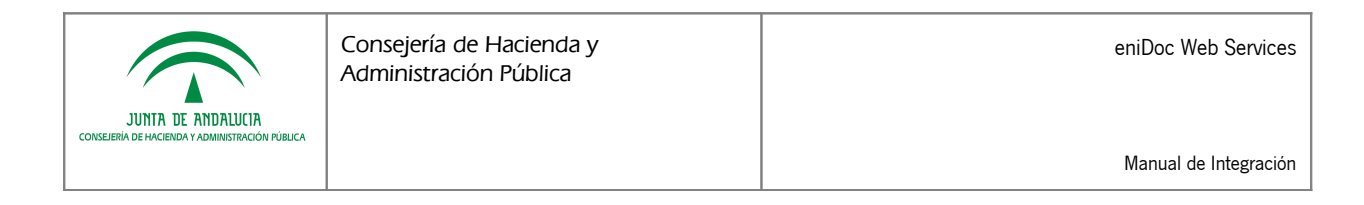

NOTA2: Si establece como "true" el parámetro de configuración "obviarCaracteresCSV", la librería no hará ninguna verificación preliminar sobre la longitud y estructura de los códigos CSV consultados.

### 3.1.4 Implementación de la clase invocada por el WS

Es necesario que esta clase contenga un método, que necesariamente debe ser estático, con la siguiente especificación, según las operaciones del servicio "enidocWS" a ofrecer:

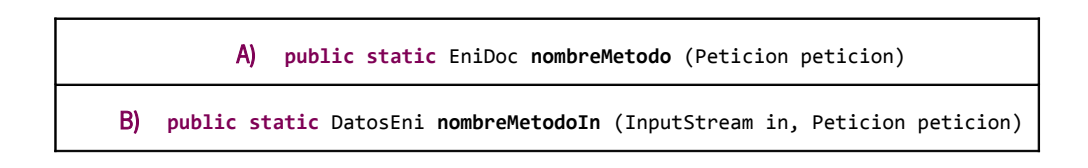

### 3.1.4.1 A) Acceso al documento ENI

Sobre este método recae la responsabilidad de obtener el documento ENI del sistema/repositorio cliente para devolver el objeto esperado.

A continuación se muestra un ejemplo de implementación de este método con el objetivo de guiar a los desarrolladores en la secuencia de pasos a seguir para obtener el documento ENI.

```
public static EniDoc nombreMetodo (Peticion peticion) {
        // Creamos el objeto EniDoc que debemos rellenar
        EniDoc eniDoc = new EniDoc();
        // TODO Tratamiento opcional de los datos de la Peticion para definir e implantar 
        criterios y políticas para la gestión de las peticiones de acceso al documento
        String idConsultado = peticion.getIdConsultado();
        String ip = peticion.getIp();
        String perfil = peticion.getPerfil();
        String motivo = peticion.getMotivo();
        CertificadoEP certEP = peticion.getCertEP();
        CertificadoPF certPF = peticion.getCertPF();
       CertificadoPJ certPJ = peticion.getCertPJ();
        // TODO Obtener documento de BBDD mediante el csv consultado
        byte[] documentoBytes = obtenerDocumentoENIPorId(csv);
         // Si el documento vinculado al CSV no existe en el repositorio
        if (documentoBytes == null) {
            eniDoc = new EniDoc(); eniDoc.setCodigoRespuesta(ErroresEni.STATUS_NOT_FOUND_RESOURCE);
 } 
         // Si el documento vinculado al CSV existe en el repositorio
         else {
             // TODO Rellenar el objeto EniDoc
             // 1.- Array de bytes que contiene el documento electrónico ENI.
             // Obligatorio.
             eniDoc.setDocumentoENI(documentoBytes);
             // 2.- Array de bytes que contiene el documento original con el cajetín
             // de firma incorporado. Opcional.
             byte[] informeFirma = null;
```
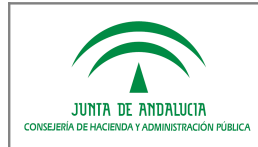

Manual de Integración

```
 eniDoc.setInformeFirma(informeFirma);
             // 3.- Texto libre de respuesta para ser mostrado al usuario final. Si
             // este campo se complementa se dispondrá al usuario única y
            // exclusivamente dicho texto, ignorando el resto de la información.
            // Opcional.
            String textoLibre = null;
            eniDoc.setTextoLibre(textoLibre);
             // 4.- Texto libre adicional de respuesta para ser mostrado al usuario
             // final, junto con los demás resultados del proceso. Opcional.
            String textoAdicional = null;
            eniDoc.setTextoAdicional(textoAdicional);
             // 5.- En caso de firma electrónica basada en certificado, componente o
             // herramienta utilizada para su generación. Opcional.
            String generadorFirma = null;
            eniDoc.setGeneradorFirma(generadorFirma);
            // 6.- Información de utilidad para las firmas electrónicas que no
            // incorporen sello de tiempo. Opcional.
            Date marcaTiempo = null;
            eniDoc.setMarcaTiempo(marcaTiempo);
             // 7.- Campo que recoge, en el caso de firma electrónica basada en
            // certificado, si el sello de tiempo es requerido. Este dato resultará
            // de utilidad en el caso de que la firma
            // electrónica no disponga de sello de tiempo, o el mismo hubiera
             // caducado, en el proceso de su validación. Opcional.
            boolean selloTiempoRequerido = true;
            eniDoc.setSelloTiempoRequerido(selloTiempoRequerido);
            // 8.- Campo que recoge expresamente, en el caso de firma electrónica
            // basada en certificado, si en su momento se validaron los certificados
             // electrónicos utilizados para la firma. Tomará valores 'true' o
            // 'false'. Este dato resultará de utilidad en el caso de que la firma
             // electrónica no disponga de sello de tiempo, en el proceso de su validación.
             // Opcional.
            boolean validacionCertificadosFirma = true;
            eniDoc.setValidacionCertificadosFirma(validacionCertificadosFirma);
            // 9.- Campo con el identificador normalizado del documento que, en su
            // caso, hubiera sustituido al documento al cual se intenta acceder.
             // Opcional.
            String identificadorDocumentoSustituto = null;
            eniDoc.setIdentificadorDocumentoSustituto(identificadorDocumentoSustituto);
            // 10.- Campo que indica si la firma electrónica está almacenada en un
             // depósito seguro. Opcional
            boolean depositoSeguro = false;
            eniDoc.setDepositoSeguro(depositoSeguro);
            // 11.- Campo que indica si se desea habilitar que la persona usuaria de
            // la herramienta pueda descargar el correspondiente fichero de firma
             // electrónica y el fichero en formato ENI. Opcional
            boolean descargarFirmaydocumentoENI = true;
            eniDoc.setDescargarFirmaydocumentoENI(descargarFirmaydocumentoENI);
            // 12.- Se considera este campo, en el caso de que el tipo de firma no
            // esté contemplado en la adaptación al NTI. Opcional
             // - TF97 - CMS. 
 // - TF98 - XMLDSig. 
 // - TF99 - Indefinido. 
            TipoFirmaNoNormalizada tipoFirmaNoNormalizada = null;
            eniDoc.setTipoFirmaNoNormalizada(tipoFirmaNoNormalizada);
             // 13.- Campo adicional que se utilizará para posibles necesidades
             // futuras, en el caso que se requiera alguna información adicional.
             // Opcional.
            String campoAdicional = null;
             eniDoc.setCampoAdicional(campoAdicional);
```
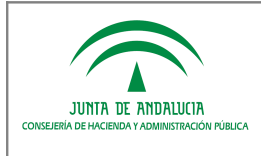

}

```
 }
// Devolver el objeto EniDoc relleno.
return eniDoc;
```
### 3.1.4.2 B) Inserción del Documento ENI

Sobre este método recae la responsabilidad de generar el CSV y el identificador normalizado del documento a almacenar en el sistema/repositorio cliente, así como la actualización de los metadatos mínimos obligatorios.

A continuación se muestra un ejemplo de implementación de este método con el objetivo de guiar a los desarrolladores en la secuencia de pasos a seguir para obtener el objeto DatosEni.

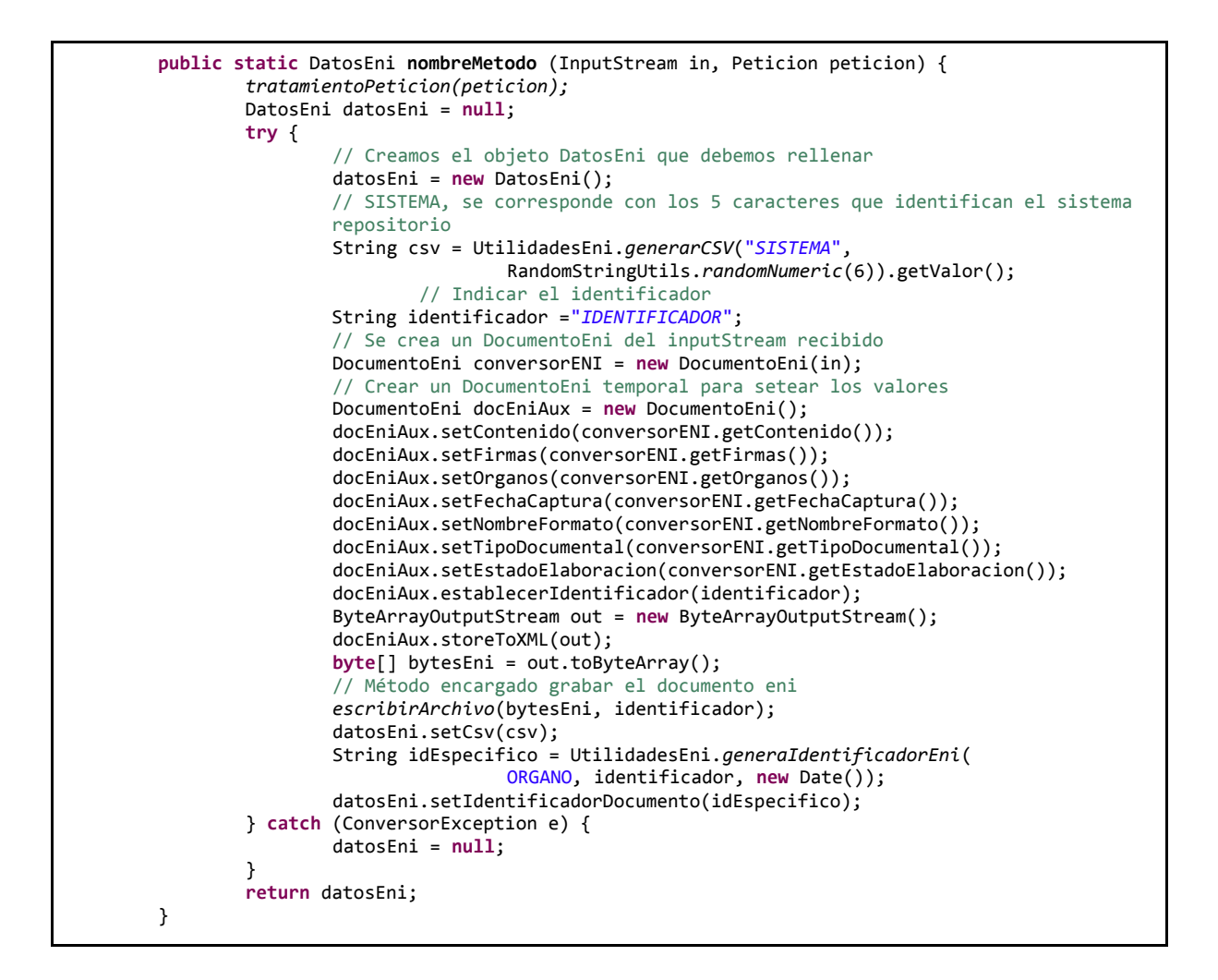

Debe quedar claro que es responsabilidad del sistema que que recibe la solicitud de custodia decidir si lo acepta, pudiendo en su caso devolver algún error en caso de rechazo.

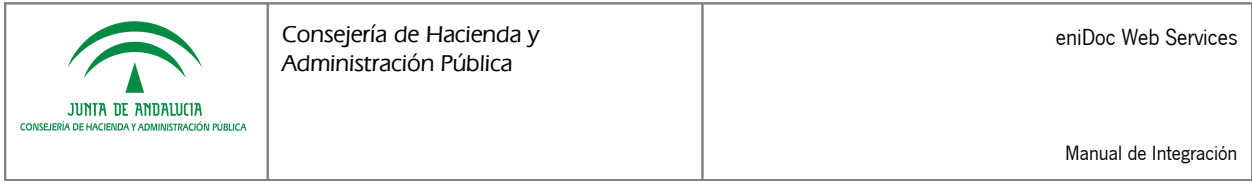

El sistema que captura y remite el documento electrónico hacia el repositorio podrá establecer valores a los metadatos mínimos obligatorios del documento, si bien el sistema receptor puede aceptar estos valores o sustituirlos por otros. Así, por ejemplo, la asignación definitiva del metadato Identificador recae sobre el repositorio donde el documento se custodiará.

Un ejemplo de rechazar la petición podría ser similar a:

```
 /**
  * Tratar peticion.
  * @param peticion the peticion
  * @return the datos eni
  */
private static DatosEni tratarPeticion(Peticion peticion) {
        DatosEni datosEni = null;
        if (peticion == null) {
                datosEni = new DatosEni();
                datosEni.setCodigoRespuesta(ErroresEni.STATUS_REFUSE_REQUEST);
                datosEni.setMensajeRespuesta(ErroresEni.getString(datosEni
                                 .getCodigoRespuesta()));
        }
        return datosEni;
}
```
## 3.2 Despliegue de la aplicación "enidocWS"

En caso de optar por esta alternativa, se pone a disposición una aplicación intermedia entre la herramienta destino y el sistema/repositorio donde se deberá configurar el fichero de propiedades e implementar la clase contenedora del método/s a invocar desde el servicio web, de forma análoga a la explicada respectivamente en los puntos 3.1.3 y 3.1.4 del presente documento.

Para acceder al modelo de datos del sistema/repositorio, es posible que sea necesario hacer uso de jdbc. Para ello habría que definir el DataSource correspondiente en el fichero "context.xml".

Una vez configurada la aplicación e implementado el código necesario, se debe generar el war de la aplicación y desplegarlo en un servidor Tomcat con JDK 1.6.

## 3.3 Cumpliendo los xml de intercambio de información. Petición y Respuesta

En caso de optar por esta alternativa, se deben realizar una implementación propia conforme a las estructuras XML de intercambio, tanto para la de petición como la de respuesta, siendo ambas equivalentes a las que se muestra a modo de ejemplo:

Petición:

```
<?xml version="1.0" encoding="UTF-8" standalone="yes"?>
        <peticion perfil="" motivo="" ip="" idConsultado="">
                <certPF tipoCertificado="" nombreApellidosResponsable="" nif="" 
       entidadEmisora=""/>
        </peticion>
```
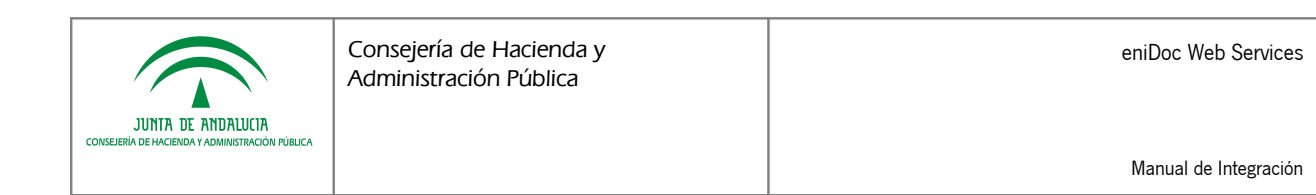

Respuesta:

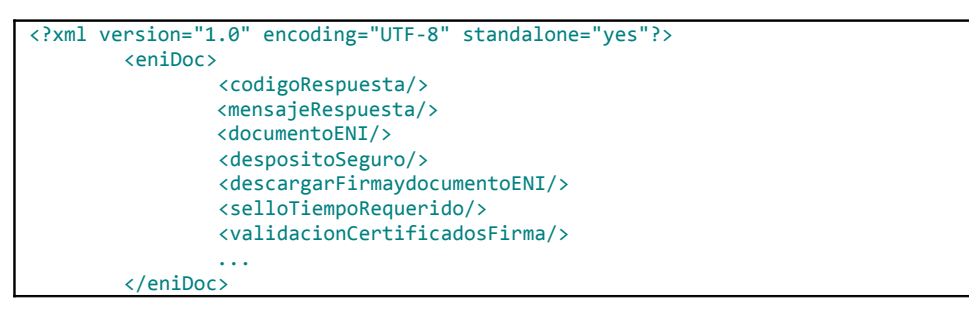

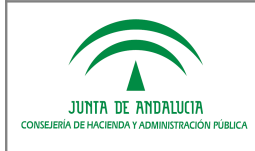

## 4 IMPLEMENTACIÓN DE LAS OPERACIONES ENIDOCWS COMO CLIENTE **CONSUMIDOR**

NOTA: El desarrollo del cliente deberá ser implementado por los sistemas o herramientas de tramitación que deban acceder a documentos electrónicos ENI o bien solicitar la custodia de los nuevos documentos que capturan.

Para facilitar la integración cliente de enidocWS, se proporciona una librería enidocClient mediante la cual podemos consumir los servicios de intercambio de documentos electrónicos, simplemente añadiendo las siguiente líneas de código:

> IEniDocClient eniDocClient = **new** EniDocClientImpl(); EniDoc eniDoc = eniDocClient.obtenerDocumentoENI(peticion, usuario, pass, url);

Donde peticion será el objeto descrito para enidocWS y el resto de parámetros, usuario, pass y url, son los correspondientes parámetros de conexión al servicio en cuestión.

```
IEniDocClient eniDocClient = new EniDocClientImpl();
DatosEni datosENI = eniDocClient.insertarDocumentoENI(peticion, insercion, usuario, pass, url);
```
Donde peticion será el objeto descrito para enidocWS, insercion un objeto tipo File que contiene el xml del documento electrónico y el resto de parámetros, usuario, pass y url, son los correspondientes parámetros de conexión al servicio en cuestión.

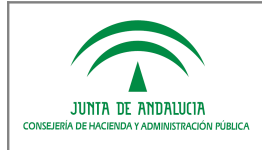

## 5 ANEXO I. GENERACIÓN DE CÓDIGO SEGURO DE VERIFICACIÓN

Este anexo presenta, a modo de ejemplo, una propuesta para calcular los 25 caracteres últimos para formar un código seguro de verificación.

- a. Los 25 caracteres serán alfanuméricos, de entre aquellos que forman parte del alfabeto ABCDEFGHJKLMNPQRSTUVWXYZ23456789.
- b. Se generarán 60 bytes aleatorios satisfaciendo el IETF RFC 1750, utilizando para ello la clase Java "SecureRandom" o cualquier otro sistema equivalente.
- c. Se calcula el hash SHA1 de estos bytes, con un resultado final de 20 bytes.
- d. A los 20 bytes calculados en el paso "c" se les unirán los situados en las posiciones 2, 17, 19, 21 y 57 de los calculados en el paso "b".
- e. Para cada uno de 25 bytes disponibles en el paso "d":
	- 1. Se tomarán los 5 bits menos significativos, con lo que se tendrá un valor numérico decimal entre 0 y 31.
	- 2. Del alfabeto expuesto en el paso "a", se selecciona el carácter cuya posición coincida con la marcada por el valor obtenido en el punto "e.1" ("0" es la primera posición).
	- 3. El carácter obtenido en el punto "e.2" se concatena a la derecha del CSV en construcción.
- f. Una vez generado el CSV, el sistema lo vinculará al documento, asegurando en todo caso su unicidad y que por tanto no colisiona con uno ya existente, en cuyo caso se deberá proceder a generar uno nuevo hasta que la colisión no se produzca.

Cada Consejería, entidad, sistema/repositorio, puede utilizar otros medios para la generación de los códigos, atendiendo a sus prácticas, políticas y necesidades en materia de gestión documental.

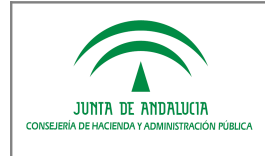

# 6 ANEXO II. UTILIZACIÓN DE OTRO FRAMEWORK REST. RESTEASY

Por necesidades y/o limitaciones de la arquitectura sobre la que esté montado/desplegado el sistema/repositorio es posible que no sea compatible con el framework de rest jersey, que es el usado en la implementación de estas librerías, es por tanto, que se indican unas anotaciones que pueden ser de utilidad para usar otro framework, manteniendo la compatibilidad, resteasy.

#### 1.- Dependencias a añadir en el pom.xml:

```
<dependency>
    <groupId>es.juntadeandalucia.nti</groupId>
    <artifactId>enidocObject</artifactId>
    <version>1.0.0</version>
</dependency>
<dependency>
    <groupId>org.jboss.resteasy</groupId>
    <artifactId>resteasy-client</artifactId>
    <version>3.0.12.Final</version>
</dependency>
<dependency>
    <groupId>org.jboss.resteasy</groupId>
    <artifactId>resteasy-jettison-provider</artifactId>
    <version>3.0.12.Final</version>
</dependency>
<dependency>
    <groupId>org.apache.httpcomponents</groupId>
    <artifactId>httpcore</artifactId>
    <version>4.4</version>
</dependency>
```
#### 2.- Ejemplo de cliente:

```
...
// 1) Se crea la credencial
   final CredentialsProvider credsProvider = new BasicCredentialsProvider();
   credsProvider.setCredentials(new AuthScope(ip, puertoInt), new UsernamePasswordCredentials(user, pass));
// 2) Se crea la caché necesaria para la autenticación preemptively y se establecen los datos de conexión
   final AuthCache authCache = new BasicAuthCache();
   authCache.put(new HttpHost(ip, puertoInt, protocolo), new BasicScheme());
// 3) Se añade la caché al contexto
   final BasicHttpContext localContext = new BasicHttpContext();
   localContext.setAttribute(HttpClientContext.AUTH_CACHE, authCache);
// 4) Se crea el cliente ejecutor con las credenciales y el contexto
   final HttpClient httpClient = HttpClientBuilder.create().setDefaultCredentialsProvider(credsProvider)
.build();
   ApacheHttpClient4Engine engine = new ApacheHttpClient4Engine(httpClient, localContext);
   ResteasyClient client = new ResteasyClientBuilder().httpEngine(engine).build();
// 5) Se realiza la llamada al enidocWS junto con el objeto petición
   ResteasyWebTarget target = client.target(url).path("verificarFirma");
   try{
        eniDoc = target.queryParam("peticion", peticion.toString()).request().get(EniDoc.class);
   } catch (Exception e){
        Response response = target.queryParam("peticion", peticion.toString()).request().get();
        eniDoc = parsearErrorEnidoc(response.getStatus());
  }
...
```
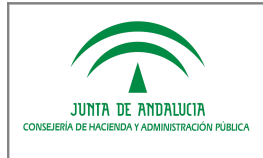

# 7 ANEXO III. COMPROBACIÓN DE LA INTEGRACIÓN CON ENIDOCWS

## 7.1 Postman: Cliente REST para Chrome

Para verificar que se ha integrado correctamente la librería con la aplicación deseada y poder comprobar posibles errores o problemas se plantea la alternativa del uso de un cliente REST mediante la instalación de una aplicación complemento del navegador Chrome: Postman.

- 1. Instalar el complemento de Chrome: <https://chrome.google.com/webstore/detail/postman/fhbjgbiflinjbdggehcddcbncdddomop>
- 2. Configurar los parámetros de autenticación en la opción "Authorization > Basic Authorization". Especificar el usuario y la clave de conexión al servicio ENIDOCWS facilitados.

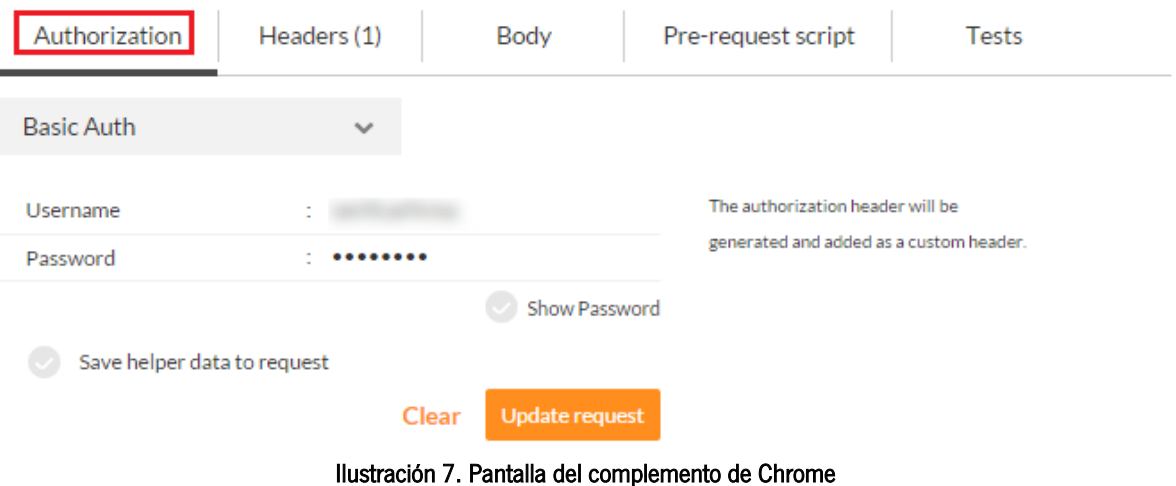

3. Especificar el usuario y la clave de conexión al servicio ENIDOCWS facilitados.

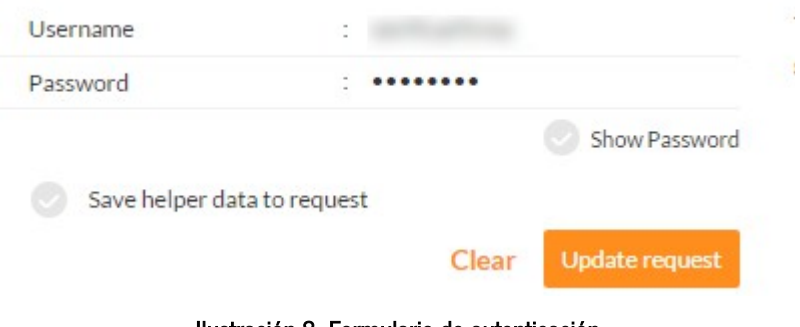

#### Ilustración 8. Formulario de autenticación

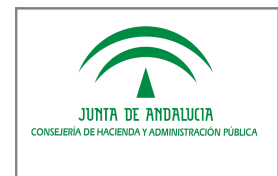

- 4. En el campo Method junto a la URL:
	- a. verificarFirma:

Indicar valor GET. En el campo URL se pondrá la siguiente:

http://RUTAAPLICACION/rest/eni/verificarFirma?peticion=<?xml version="1.0" encoding="UTF-8" standalone="yes"? ><peticion perfil="1" motivo="MOTIVO" ip="/P' idConsultado="CSV'><certPF tipoCertificado="FNMT PF" nombreApellidosResponsable="NOMBRE APELLIDO1 APELLIDO2' nif="NIF" entidadEmisora="FNMT"/></peticion>

b. insertarDocumentoEni:

Indicar valor POST. En el campo URL se pondrá la siguiente,

http://RUTAAPLICACION/rest/eni/insertarDocumentoEni

En la pestaña Body indicar form-data indicar "insercion" como key del parámetro de tipo File e indicar el fichero:

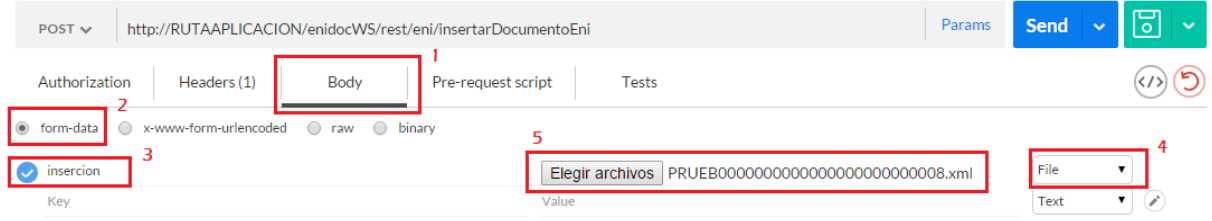

#### Ilustración 9. Especificar los parámetros de inserción

De la misma forma indicar el xml del objeto petición en un atributo denominado petición:

XML petición=<?xml version="1.0" encoding="UTF-8" standalone="yes"?><peticion perfil="1" motivo="MOTIVO" ip="IP" idConsultado="CSV'><certPF tipoCertificado="FNMT PF" nombreApellidosResponsable="NOMBRE APELLIDO1 APELLIDO2" nif=" $NIF$ " entidadEmisora="FNMT"/></peticion>

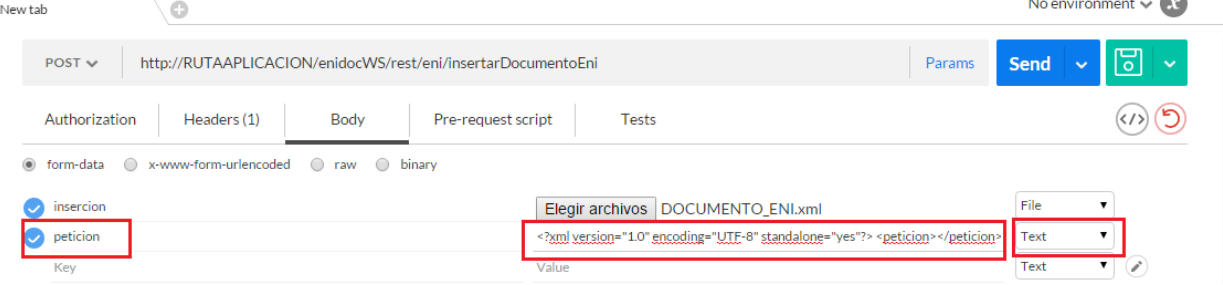

### Ilustración 10. Especificar los parámetros de inserción

NOTA: En ambos casos hay que reemplazar previamente las partes resaltadas en negrita y cursiva con la información correspondiente al sistema/repositorio.

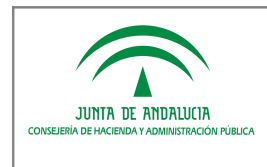

#### 5. Una vez establecido los valores indicados, se procede a pulsar el botón SEND. 1) Si el resultado es correcto, se obtiene algo similar a lo siguiente:

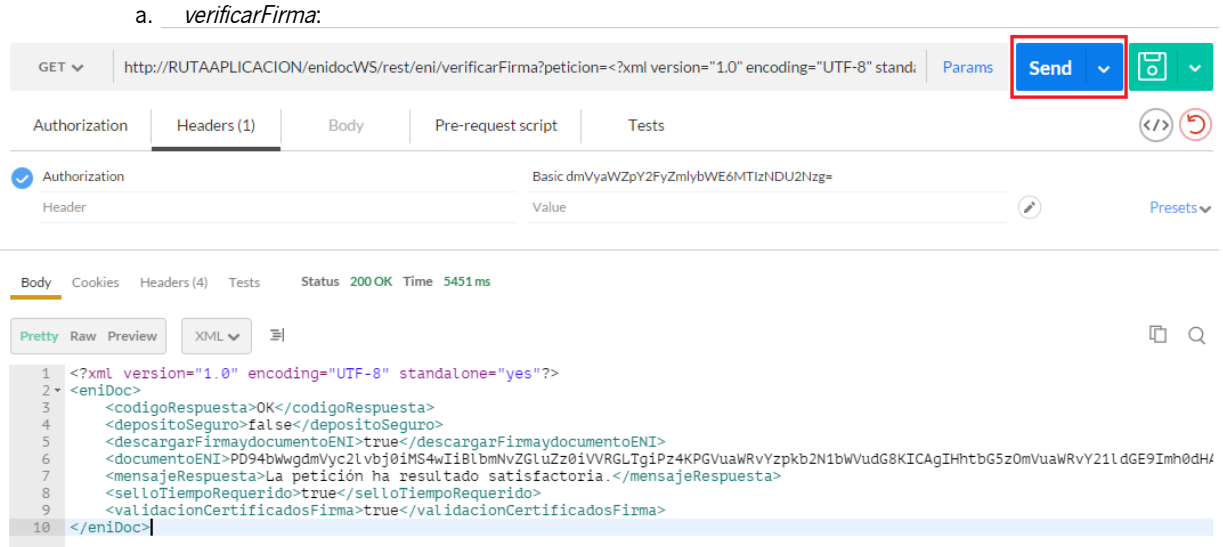

#### Ilustración 11. Respuesta correcta del servicio verificarFirma

#### b. insertarDocumentoEni:

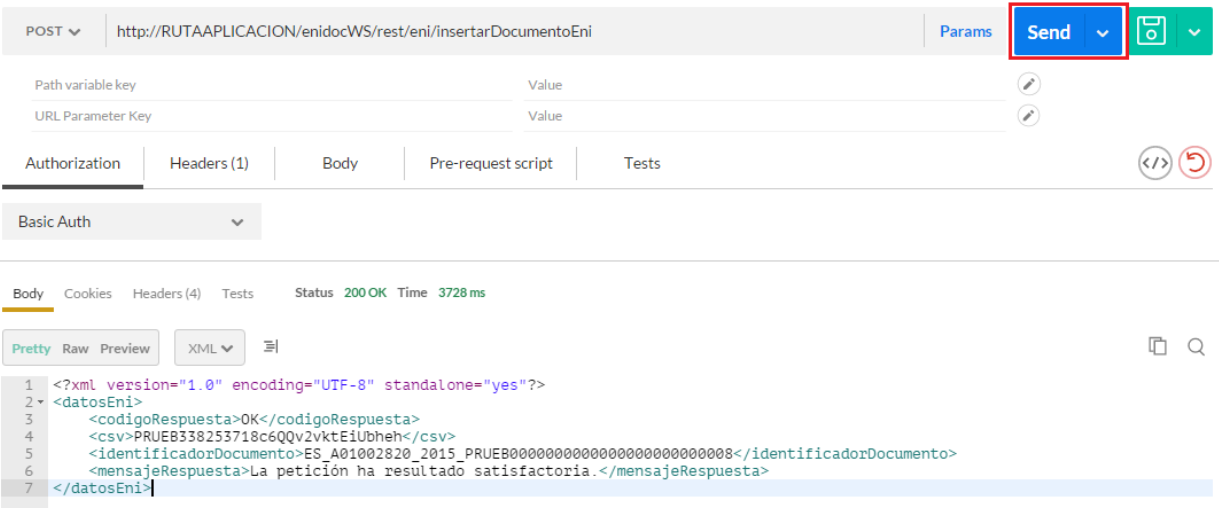

#### Ilustración 12. Respuesta correcta del servicio insertarDocumentoEni

1) Si por el contrario se produjera un error, se obtendrá información más detallada que permitirá identificarlo.

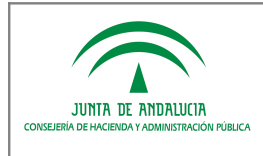

# 8 ANEXO IV. VALIDACIÓN DOCUMENTO ENI

Para validar un documento electrónico (ENI) se recomienda hacer uso de la funcionalidad de validación que dispone la Herramienta Centralizada de Verificación que pone a disposición la Junta de Andalucía. A continuación se indican las URLs de acceso a los entornos de pruebas y producción de esta herramienta:

Entorno de pruebas: [https://cancanaprun1.chap.junta-andalucia.es/verificarFirma\\_des/](https://cancanaprun1.chap.junta-andalucia.es/verificarFirma_des/)

Entorno de producción: [https://ws050.juntadeandalucia.es/verificarFirma](https://ws050.juntadeandalucia.es/verificarFirma%20)

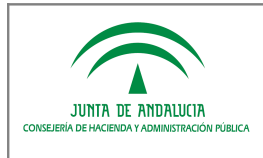

# 9 ANEXO V. TIPIFICACIÓN DEL CÓDIGO DE RESPUESTA

Los códigos/mensajes de respuesta tipificados para el protocolo eniWS se detallan a continuación:

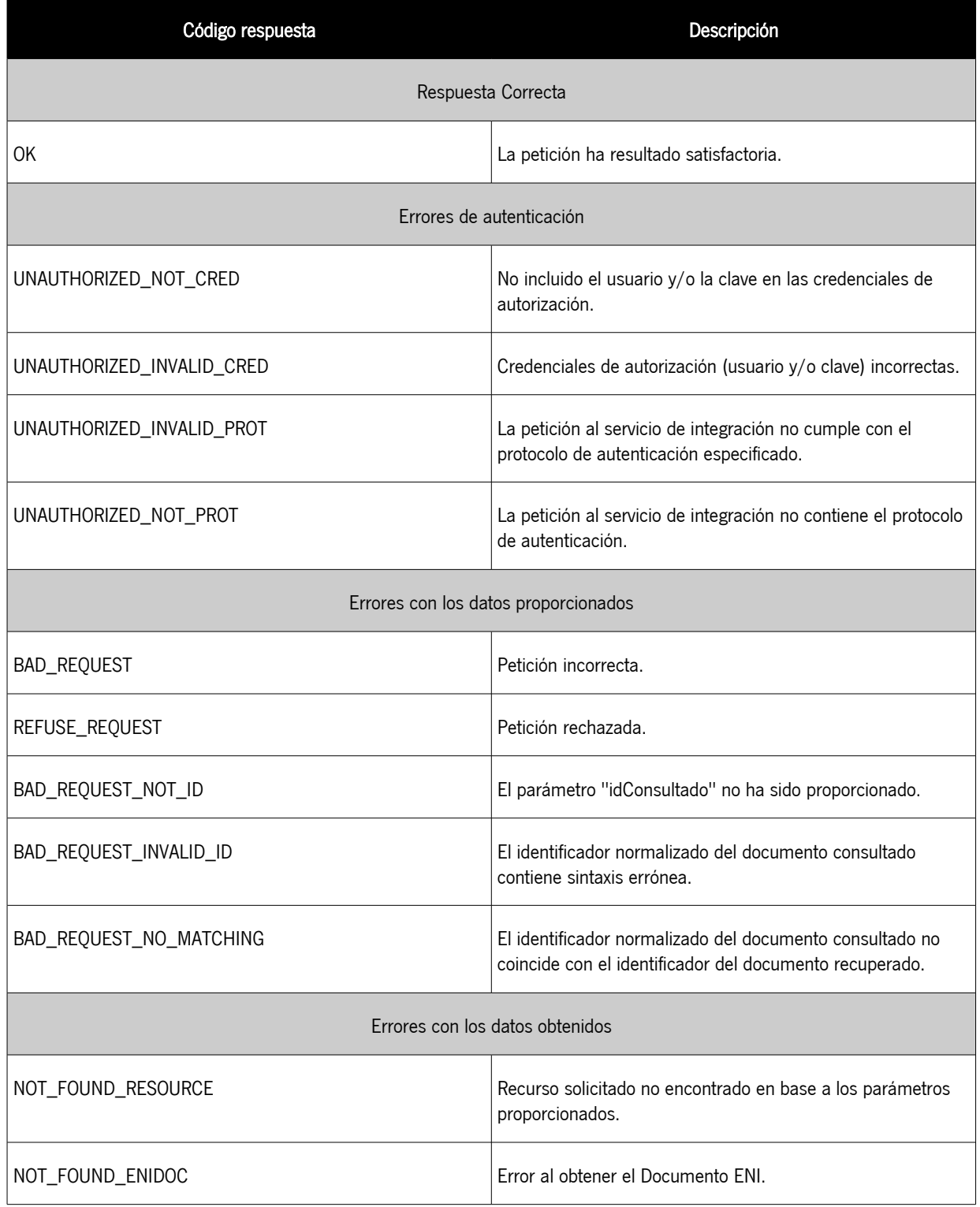

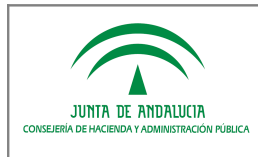

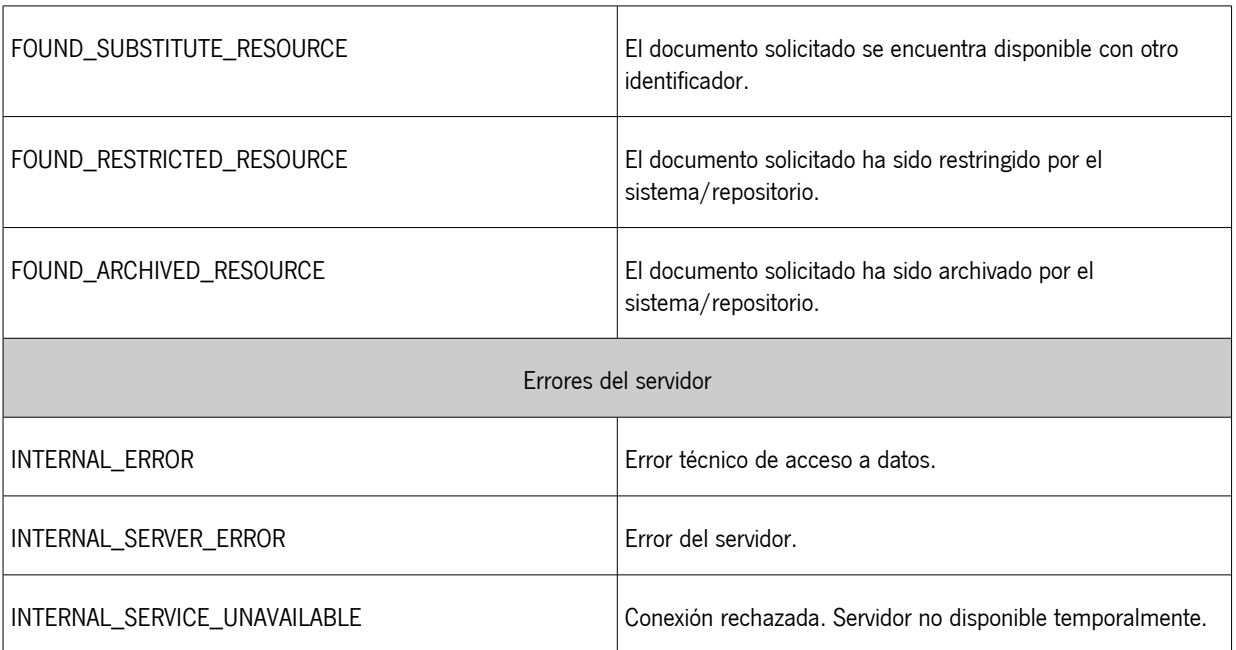

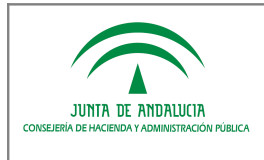

## 10 REFERENCIAS

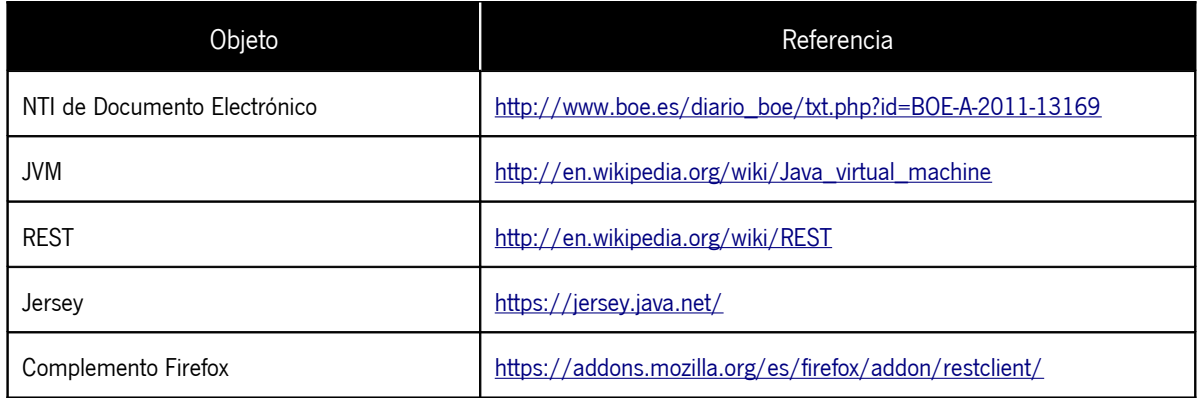